# **DENON**

# **DVD VIDEO PLAYER DVD-1740**

**OPERATING INSTRUCTIONS MODE D'EMPLOI BEDIENUNGSANLEITUNG GEBRUIKSAANWIJZING INSTRUCCIONES DE FUNCIONAMIENTO ISTRUZIONI PER L'USO BRUKSANVISNING** 

**AVERTISSEMENT :** POUR RÉDUIRE LES RISQUES D'INCENDIE OU D'ÉLECTROCUTION, NE PAS EXPOSER CET APPAREIL À LA PLUIE OU À L'HUMIDITÉ.

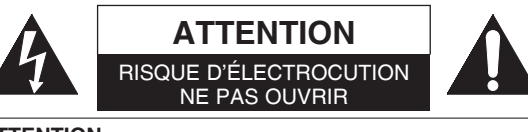

#### **ATTENTION :**

POUR RÉDUIRE LES RISQUES D'ÉLECTROCUTION, NE PAS RETIRER LE COUVERCLE (OU LE PANNEAU ARRIÈRE). AUCUNE PIÈCE RÉPARABLE PAR L'UTILISATEUR À L'INTÉRIEUR. CONFIER LA RÉPARATION À UN PERSONNEL DE SERVICE QUALIFIÉ.

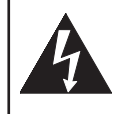

Le symbole de l'éclair dans un triangle équilatéral est prévu pour alerter l'utilisateur de la présence d'une "tension dangereuse", non isolée, d'une importance suffisante pour constituer un risque d'électrocution à l'intérieur de l'appareil.

Le symbole du point d'exclamation dans un triangle équilatéral est prévu pour avertir l'utilisateur de la présence d'informations importantes concernant le fonctionnement et l'entretien (réparation) de l'appareil dans la documentation jointe.

#### **PRÉCAUTIONS**

#### **Sécurité concernant le laser**

Cet appareil utilise un laser. Seul un personnel qualifié est habilité à retirer le couvercle ou à essayer de réparer cet appareil à cause des blessures oculaires possibles.

- **ATTENTION :** L'UTILISATION DE COMMANDES OU AJUSTEMENTS, OU L'EXÉCUTION DE PROCÉDURES AUTRES QUE CELLES SPÉCIFIÉES DANS CE MODE D'EMPLOI PEUVENT SE TRADUIRE PAR L'EXPOSITION À DES RADIATIONS DANGEREUSES.
- **ATTENTION :** RAYON LASER VISIBLE À L'OUVERTURE AVEC VERROUILLAGE INVALIDÉ. ÉVITER L'EXPOSITION AU RAYON.

**EMPLACEMENT :** MPRIMÉ AU DOS

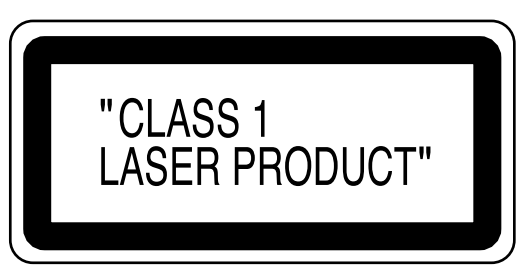

Périodes de non-utilisation - Mettre cet appareil hors tension quand il n'est pas utilisé. Le débrancher de la prise murale domestique s'il doit rester inutilisé pendant une période prolongée. Le débrancher pendant les orages s'accompagnant de foudre.

Prière de lire ce manuel d'utilisation attentivement avant d'utiliser ce lecteur de DVD Vidéo, et de le conserver afin de pouvoir vous y référer ultérieurement.

#### **Déclaration de conformité** ь

Nous déclarons sous notre propre responsabilité que ce produit, que cette déclaration concerne, est conforme aux normes suivantes :

EN60065, EN55013, EN55020, EN61000-3-2 et EN61000-3-3. Conformément aux stipulations des Directives 73/23/EEC, 89/336/EEC et 93/68/EEC.

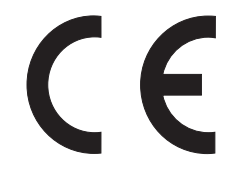

#### **Important**

Utiliser uniquement des disques marqués de logos listés sur la page 6.

#### **Alimentation**

L'alimentation principale est engagée lorsque la fiche principale est branchée dans une prise de secteur de 230V, 50Hz CA. Pour faire fonctionner l 'appareil, appuyer sur la touche **ON/STANDBY** pour mettre l 'appareil sous tension.

#### $\overline{\phantom{a}}$  Avertissement  $\overline{\phantom{a}}$   $\overline{\phantom{a}}$   $\overline{\phantom{a}}$  Attention

Pour éviter les incendies ou les décharges électriques, ne pas exposer cet appareil à la pluie ou à l'humidité.

#### **AVERTISSEMENT : CONTIENT DES PIECES SOUS TENSION. N'ENLEVER AUCUNE VIS.**

#### **Emplacement d'installation**

Pour une performance optimale et en toute sécurité de cet appareil :

- Ne pas placer cet appareil verticalement. L'installer à l'horizontale à un emplacement stable. Ne rien placer directement dessus. Ne pas placer l'appareil directement sur le téléviseur.
- Le protéger contre les rayons directs du soleil et le maintenir à l'écart de source de chaleur intense. Éviter les emplacements poussiéreux ou humides. Éviter les emplacements à ventilation insuffisante pour une dissipation correcte de la chaleur. Ne pas bloquer les ouvertures de ventilation sur les côtés de l'appareil. Éviter les emplacements soumis à de fortes vibrations ou des champs magnétiques puissants.
- Retirer le disque et débrancher le cordon d'alimentation de la prise avant de transporter l'appareil.

#### **Precautions d'installation**

L'utilisation de cet amplificateur ou de tout autre appareil électronique à microprocesseurs près d'un tuner ou d'un téléviseur peut produire des parasites dans le son ou l'image. Si cela se produit, prendre les mesures suivantes :

- Installer cet appareil aussi loin que possible du tuner ou du téléviseur.
- Placer les câbles d'antenne du tuner ou du téléviseur aussi loin que possible du cordon d'alimentation et des câbles de connexion d'entrée/sortie de cet appareil.
- Du bruit et des parasites peuvent se produire en particulier lors de l'utilisation d'antennes intérieures ou de câbles d'alimentation de 300Ω/ohms. L'utilisation d'antennes extérieures et de câbles coaxiaux de 75Ω/ohms est recommandée.

#### **REMARQUE :**

• Pour permettre la dissipation de chaleur, ne pas installer cet équipement dans un espace confiné tel qu'une bibliothèque ou un endroit similaire.

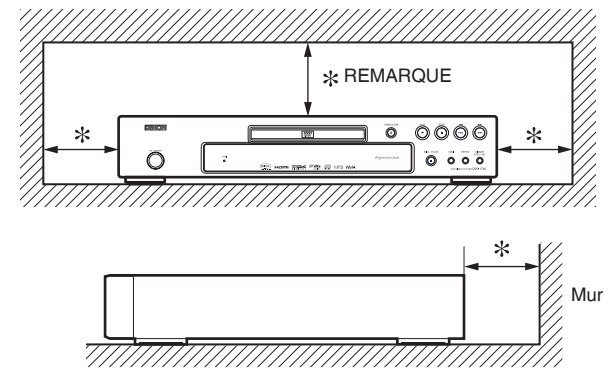

#### **Avertissement concernant la condensation**

De l'humidité peut se condenser à l'intérieur de l'appareil quand il est déplacé d'un endroit froid à un endroit chaud, après l'allumage du chauffage dans une pièces froide, ou bien en cas de forte humidité ambiante. Ne pas utiliser le lecteur de DVD au moins pendant 2 heures pour laisser le temps à l'intérieur de sécher.

#### **Éviter les risques d'électrocution et d'incendie**

### • Ne pas manipuler le cordon d'alimentation les mains

- mouillées.
- Ne pas tirer sur le cordon d'alimentation à la déconnexion de la prise murale. Saisir la fiche.
- Si, par accident, de l'eau est répandue sur cet appareil, immédiatement débrancher le cordon d'alimentation et emporter l'appareil à son Centre de service agréé pour la réparation.

- 1) Ne pas essayer d'ouvrir le coffret. Aucune pièce intérieure ne peut être réparée. S'adresser à un technicien qualifié pour toute réparation.
- 2) Des fentes et des ouvertures de ventilation sont fournies sur les côtés et au fond du coffret. Afin d'assurer un fonctionnement fiable et de protéger l'appareil contre la surchauffe, ces ouvertures ne doivent être ni bloquées ni couvertes. Éviter les emplacements fermés tels que les étagères à moins qu'une ventilation adéquate ne soit assurée.
- 3) Garder l'appareil éloigné des sources de chaleur.
- 4) Éviter l'utilisation à proximité de champs magnétiques puissants.
- 5) Ne pas pousser des objets quels qu'ils soient dans l'appareil via les fentes du coffret car ils pourraient toucher des pièces parcourues par le courant ou courtcircuiter des pièces, provoquant ainsi un incendie ou une électrocution.
- Ne renverser aucun liquide sur cet appareil. Si du liquide se répand dans l'appareil, consulter un ingénieur de service qualifié.
- 7) N'utiliser cet appareil qu'à plat (forizontalement).
- Cet appareil est en mode d'attente lorsqu'il est mis hors tension alors que le cordon d'alimentation est connecté.
- 9) Protéger l'appareil contre l'humidité, l'eau et lapoussière.
- 10) Aérer suffisamment le lieu d'installation. Si l'appareil est placé pendant longtemps dans une pièce saturée de fumée de cigarette ou autre, la surface du bloc de lecture optique risque de s'encrasser, auquel cas, la lecture des signaux ne pourra pas correctement effectuée.
- 11) Ranger les instructions d'utilisation en lieu sûr. Après avoir lu les instructions d'utilisation, les ranger en lieu sûr car elles peuvent se révéler utiles plus tard.
- 12) Manipuler le cordon d'alimentation avec précaution. Tenir la prise lors du débranchement du cordon.
- 13) Toutes les précautions de sécurité et les instructions d'utilisation doivent être lues avant d'utiliser le lecteur DVD.
- 14) Faire attention à ne pas se faire pincer les doigts dans la fente des disques.
- 15) Ne pas poser d'objet lourd sur le cordon d'alimentation CA.
- 16) Garder le cordon d'alimentation CA éloigné des appareils de chauffage.
- 17) S'assurer de retirer le disque et de débrancher le cordon d'alimentation CA de la prise avant de transporter le lecteur DVD.
- 18) Ne pas appuyer sur le lecteur DVD pendant que vous le transportez.
- 19) Ne pas utiliser le lecteur DVD en extérieur.
- 20) Ne pas placer d'objet combustible sur l'appareil (bougies, etc.).
- 21) Déconnectez la prise principale pour couper l'alimentation lorsque vous détectez des problèmes ou que vous n'utilisez pas l'appareil.
- 22) La prise principale doit rester facilement opérationnelle.
- 23) Lisez les deux modes d'emploi pour que l'installation et l'interconnexion entre l'appareil et les systèmes multimédia soient corrects et sûrs.
- 24) Maintenez une distance de 20 cm autour des ouvertures pour la ventilation de l'appareil.
- 25) Pour déconnecter complètement ce produit du courant secteur, débranchez la prise de la prise murale. La prise secteur est utilisée pour couper complètement l'alimentation de l'appareil et l'utilisateur doit pouvoir y accéder facilement.

#### **TABLE DES MATIERES**

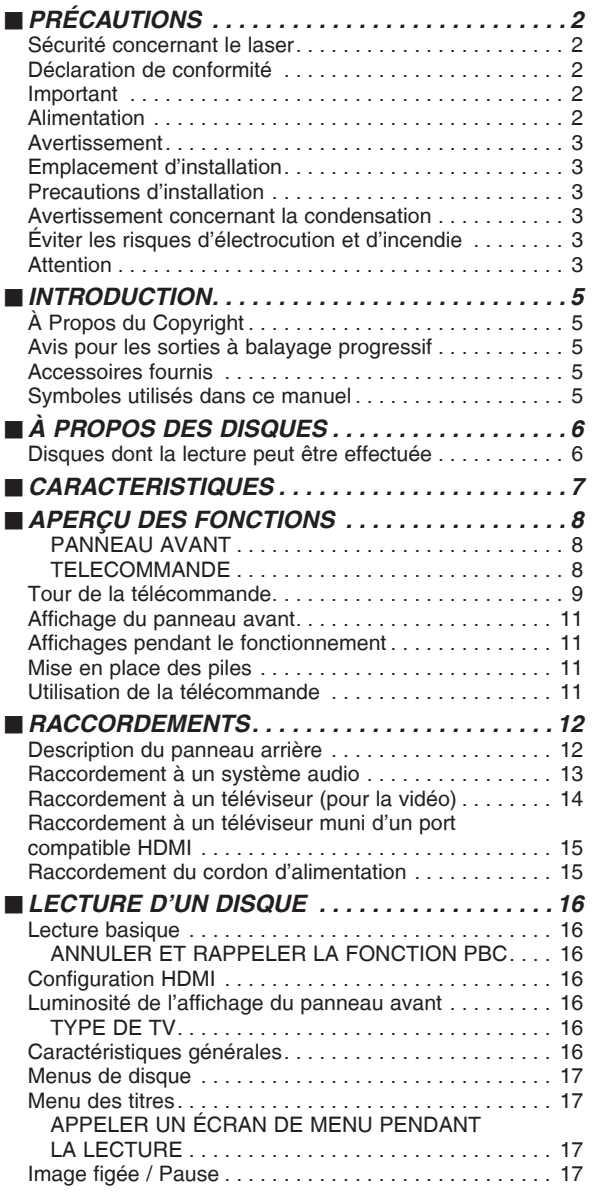

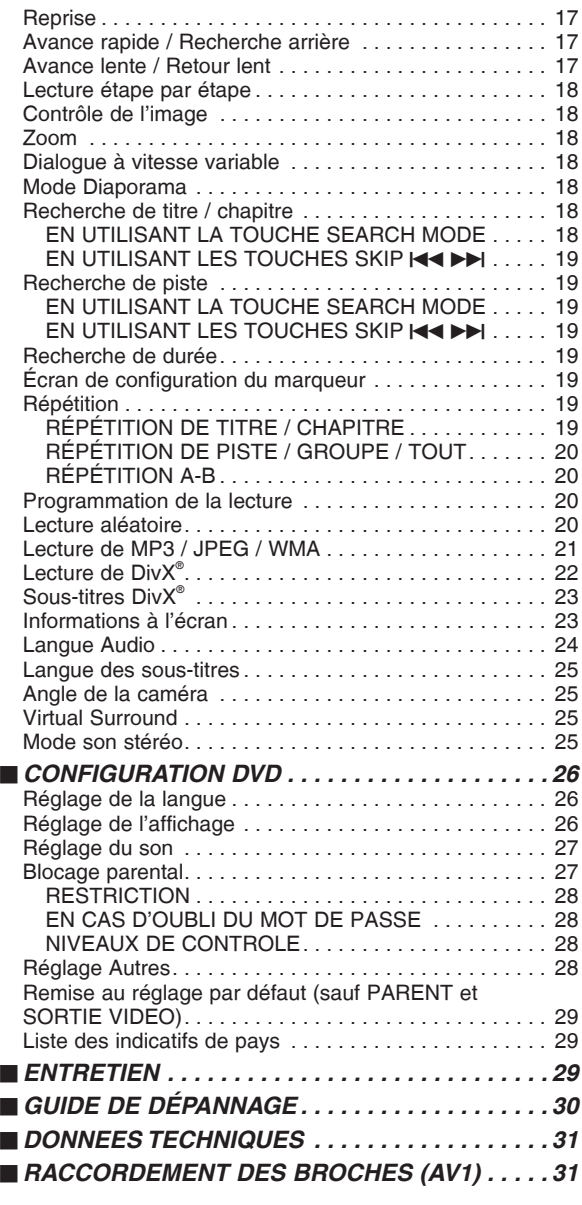

#### **UNE REMARQUE CONCERNANT LE RECYCLAGE :**

Les matériaux d'emballage de ce produit sont recyclables et peuvent être réutilisés. Veuillez disposer de tout matériau conformément aux réglements de recylage locaux. Lorsque vous mettez cet appareil au rebut, respectez les lois ou réglementations locales. Les piles ne doivent jamais être jetées ou incinérées, mais mises au rebut conformément aux réglements locaux concernant les déchets chimiques.

Ce produit et les accessoires emballés ensemble sont des produits conformes à la directive DEEE sauf pour les piles.

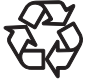

#### **Contribuer à la protection de l'environnement !!!**

- Les piles usées ne doivent pas être mises dans la poubelle.
- Les jeter à un point de collecte pour piles usées ou déchets spéciaux. Consulter les autorités locales pour obtenir des détails.

#### **INTRODUCTION**

Le numéro de série de ce produit se trouve à l'arrière du lecteur de DVD. Aucun autre ne possède le même numéro de série. Enregistrer le numéro et autres informations vitales dans ce livret et conservez-le comme une preuve permanente de votre achat pour faciliter l'identification en cas de vol. Les numéros de série ne sont pas conservés en archive.

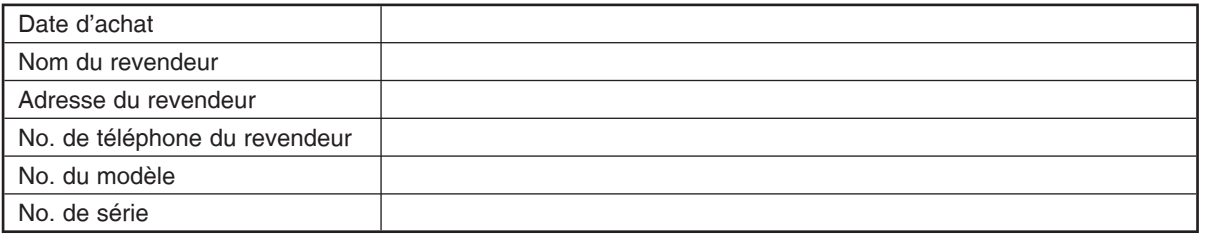

### **À Propos du Copyright**

La copie sans autorisation, la diffusion, la présentation publique et le prêt de disques sont interdits. Ce produit incorpore une technologie de protection des droits d'auteur protégée par une patente U.S. et autres droits à la propriété intellectuelle. L'utilisation de cette technologie de protection des droits d'auteur doit être autorisée par Macrovision et est conçue seulement pour le foyer et autres usages de visionnement à moins d'une autorisation différente par Macrovision. Le démontage ou le désassemblage sont interdits.

Numéros de brevets déposés aux USA 4.631.603, 4.819.098, 4.907.093, 5.315.448 et 6.516.132.

#### **Avis pour les sorties à balayage progressif**

Les acheteurs devraient noter que tous les téléviseurs haute définition ne sont pas entièrement compatibles avec le présent produit et que des artefacts peuvent alors apparaître dans l'image. Dans l'éventualité de défauts d'image en balayage progressif 480(525) ou 576(625), on recommande à l'utilisateur de commuter la connexion sur la sortie à 'définition standard'. Si vous avez des questions sur la compatibilité de votre téléviseurs avec ce modèle de lecteur DVD 480p(525p) ou 576p(625p), veuillez contacter notre centre de service à la clientèle.

#### **Accessoires fournis**

Prière de vérifier que les éléments suivants sont fournis avec l'unité principale dans le carton.

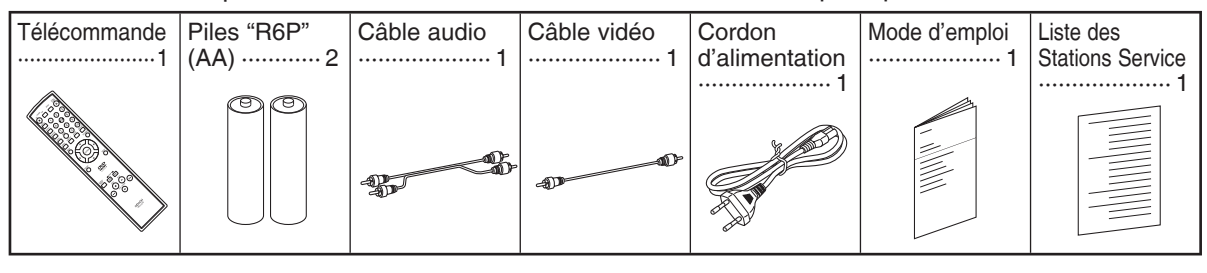

#### **Symboles utilisés dans ce manuel**

Les symboles suivants apparaissent dans certaines en-têtes et remarques de la suite de ce manuel, avec les significations suivantes.

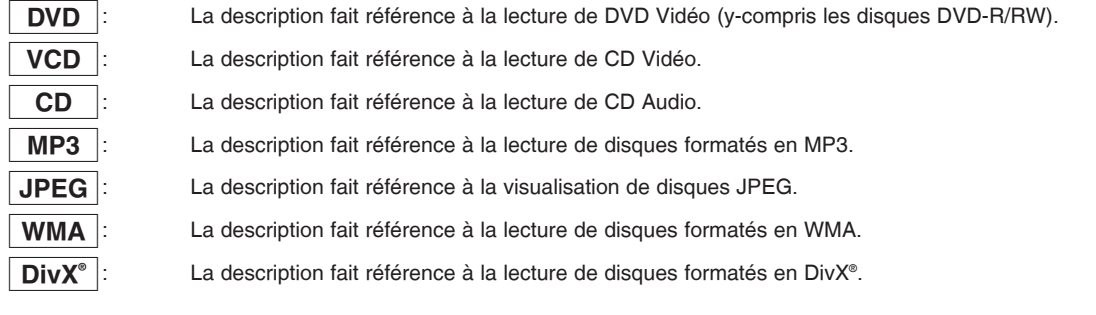

#### **Disques dont la lecture peut être effectuée**

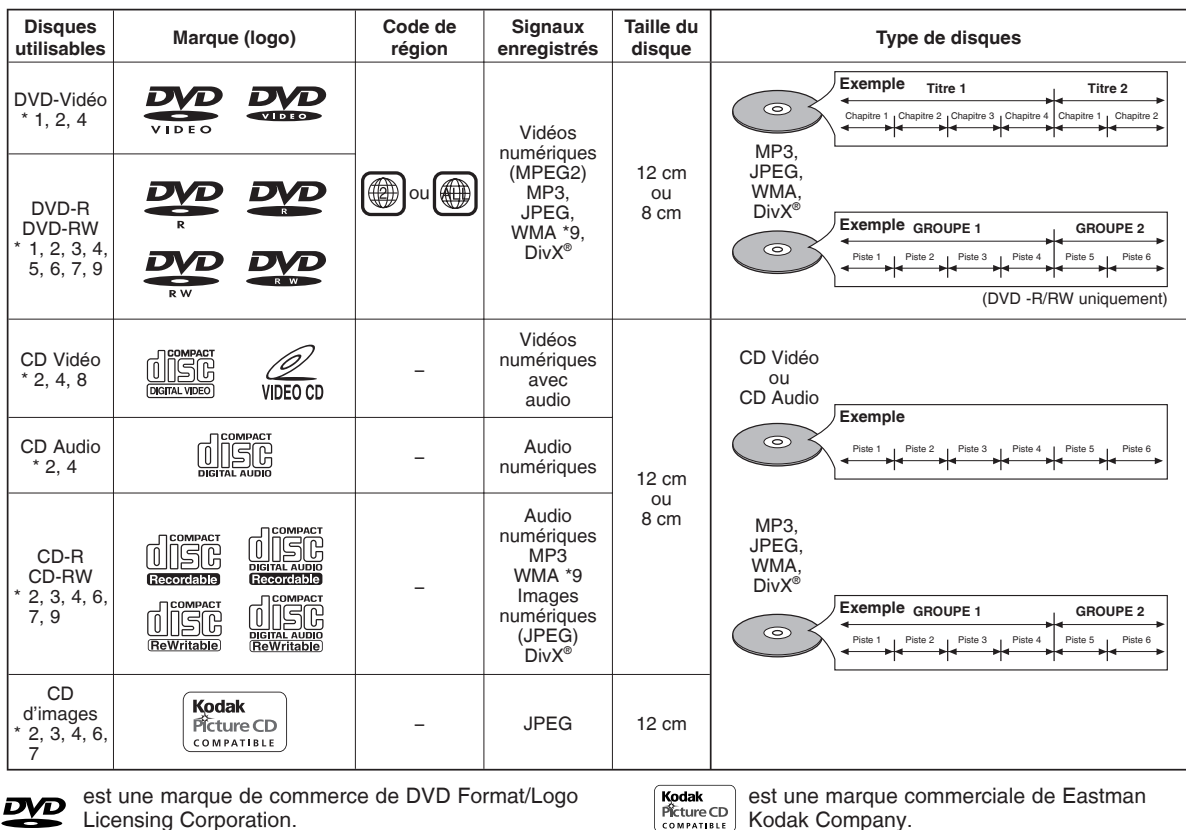

est une marque de commerce de DVD Format/Logo DVD Licensing Corporation.

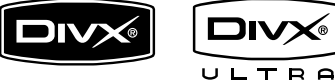

DivX, la certification DivX ultra et les logos associés sont des marques de DivX, Inc. et sont utilisés sous licence.

Kodak Company.

#### **Vérifi er les points suivants si un disque portant une des marques ci-dessus ne peut pas être lu.**

- \*1: Certains DVD ne fonctionnent pas comme indiqué dans ce manuel à cause des intentions des producteurs de disques.
- \*2: Les disques rayés ou sales peuvent ne pas être lus.
- \*3: Certains disques peuvent ne pas être lus à cause de conditions d'enregistrement incompatibles, de caractéristiques de l'enregistreur ou de propriétés spéciales des disques.
- \*4: Les disques portant les marques ci-dessus sont lisibles. En cas de disque non-standard, cet appareil peut ne pas les lire. Même s'ils sont lus, la qualité du son et de l'image sera compromise.
- \*5: Seuls les disques enregistrés en format vidéo et finalisés sont lisibles. Les disques non-finalisés ne sont pas lisibles. Selon l'état d'enregistrement du disque, il peut ne pas être lu du tout ou bien pas normalement (l'image ou le son peuvent ne pas être réguliers etc.).
- \*6: S'il y a trop d'espace d'enregistrement restant sur un disque (la partie utilisée est de moins de 55 mm dessus), il peut ne pas être lu correctement.
- \*7: Ne pas coller du papier ou mettre des autocollants sur un disque. Cela pourrait l'endommager, et l'appareil pourrait ne pas le lire correctement.
- \*8: Cet appareil est conforme à la ver.1.1 et la ver.2.0 de la norme CD Vidéo, avec fonction PBC. *Ver.1.1 (sans fonction PBC) :* Permet la lecture d'images et de CD musicaux. *Ver.2.0 (avec fonction PBC) :* A l'emploi d'un CD Vidéo avec fonction PBC, "Pbc" apparaît sur l'écran et l'affichage. **REMARQUE :** Lors de la lecture de CD Vidéo avec la fonction PBC, certaines opérations (ex : recherche de piste et répétition des pistes) ne
- peuvent pas être exécutées. Annuler temporairement la fonction PBC pour exécuter ces opérations (se référer à la page 16).
- \*9: Ce lecteur ne peut pas lire le contenu de disques protégés par Gestion des droits numériques (Digital Rights Management DRM) Windows Media.

*Qu'est-ce que PBC ?* "PBC" est l'abréviation de Playback Control.

Il est possible de lire des supports interactifs utilisant des écrans de menus. Voir le mode d'emploi du CD Vidéo.

- **Ne JAMAIS lire les disques suivants. Sinon, un dysfonctionnement pourrait en résulter !** DVD-RAM / CD-i / CD Photo / DVD avec des codes de région autres que 2 ou ALL / DVD-ROM pour ordinateurs personnels / CD-ROM pour ordinateurs personnels
- **Sur le disque suivant, le son PEUT NE PAS être entendu.** Super Audio CD / DVD-Audio

#### **REMARQUES :**

- **Seul le son enregistré sur la couche CD normale peut être reproduit. (Super Audio CD)**
- **• Le son enregistré sur la couche Super Audio CD hautedensité ne peut pas être reproduit. (Super Audio CD)**
- **La lecture d'un disque dont la région Vidéo correspond est possible. (DVD-Audio)**
- **La lecture d'un disque dont seule la région Audio correspond n'est pas possible. (DVD-Audio)**
- • *Tout autre disque sans indication de compatibilité.*

#### **ATTENTION :**

- Faire attention à ne pas se faire pincer les doigts dans la fente des disques.
- S'assurer de retirer le disque et de débrancher le cordon d'alimentation CA de la prise avant de transporter le lecteur DVD.

#### **CARACTERISTIQUES**

#### **• Système de balayage progressif**

Le système de balayage progressif entraîne moins de papillotement et des images de meilleure résolution que celle des signaux de téléviseur traditionnels 480i(525i), 576i(625i) ou multi via le système de balayage entrelacé.

- **Type de TV**
- Utiliser cette option pour régler le format vidéo du téléviseur (MULTI, NTSC ou PAL).
- **Son Dolby Digital**

En branchant ce lecteur à un décodeur Dolby Digital multicanaux, vous pouvez obtenir un son surround multi-canaux Dolby Digital de haute qualité comme dans un cinéma.

- **DTS (Digital Theater System)** Quand ce lecteur est branché à un décodeur DTS, vous bénéficiez du système surround multi-canaux qui reproduit le son original avec le maximum de précision. Le système de son surround multicanal est développé par DTS, Inc.
- **HDMI (High-Defi nition Multimedia Interface)** Les images se clarifient lorsque vous raccordez un écran avec un port HDMI compatible.
- **Dialogue à vitesse variable** Lecture à une vitesse légèrement plus rapide ou plus lente tout en gardant une qualité sonore identique à la qualité lors de la lecture normale.

La fonction Dialogue à vitesse variable n'est disponible que sur les disques enregistrés en format Dolby Digital.

- **Lecture Fixe/Rapide/Lente/Étapes** Différents modes de lecture sont disponibles, parmi lesquels images fixes, avance/retour rapide, avance lente et vues par étapes.
- **Mode immobilité**
- La résolution des images est ajustée en mode fixe (pause). **• Lecture aléatoire pour les CD Audio, MP3, JPEG**

#### **et WMA**

Ce lecteur peut mélanger l'ordre des pistes et les lire dans le désordre.

**• Lecture programme pour les CD Audio, MP3, JPEG et WMA**

Il est possible de programmer l'ordre des pistes pour les lire dans un ordre souhaité.

- **Les menus DVD dans la langue désirée**  Les menus DVD peuvent être affichés dans la langue désirée, si elle est disponible sur un DVD.
- **Extinction automatique** L'appareil s'éteint automatiquement lorsque l'utilisateur n'a pas utilisé le lecteur ou sa télécommande pendant plus de 30 minutes (voir la page 28).
- **Les sous-titres dans la langue désirée**  On peut sélectionner une langue pour afficher des sous-titres si cette langue est disponible sur le disque DVD et DivX® .
- **Sélection de l'angle de la caméra**  On peut sélectionner l'angle de caméra désiré si un disque contient des séquences enregistrées depuis différents angles.
- **Choix de la langue audio et du mode son**  On peut sélectionner la langue audio et le mode son désirés si différentes langues et différents modes sont disponibles sur le disque.
- **Blocage parental (Verrouillage parental)** On peut régler le niveau de contrôle afin de limiter la lecture de disques qui pourraient ne pas convenir aux enfants.
- **Détection automatique des disques**  Ce lecteur détecte automatiquement si le disque chargé est DVD-Vidéo, CD Vidéo, CD Audio, MP3, JPEG, WMA ou DivX® .
- **Lecture d'un disque MP3** Il est possible de lire des fichiers MP3 enregistrés sur un DVD-R/RW ou un CD-R/RW.
- **Recherche directe**

On peut rechercher le titre, le chapitre et la piste désirés à l'aide des touches numériques pendant la lecture ou en mode arrêt.

**• Affi chage à l'écran** 

Les informations concernant l'opération en cours peuvent être affichées sur un écran de téléviseur, ce qui permet de confirmer les actions actuellement actives (telles que la lecture programmée) à l'aide de la télécommande.

**• Gradateur**

La luminosité de l'affichage peut être modifiée.

#### **• Économiseur d'écran**

L'économiseur d'écran est lancé si l'utilisateur n'a pas utilisé le lecteur ou sa télécommande pendant plus de 5 minutes. La luminosité de l'écran est obscurcie de 75%. Le programme se désactive dès qu'il y a une quelconque activité.

#### **• Contrôle de l'image**

Le Contrôle de l'Image permet de régler la luminosité, le contraste, le couleur, la correction gamma et la netteté de l'affichage.

#### **• Recherche**

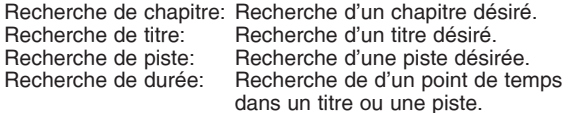

#### **• Répétition**

Chapitre: Lecture répétée du chapitre du disque.

- 
- Titre: Lecture répétée du titre du disque. Piste: Lecture répétée de la piste du disque.<br>Tout: Lecture répétée du disque entier.
- Lecture répétée du disque entier.
- (sauf DVD-Vidéo)
- A-B: Lecture répétée de la partie située entre deux points désignés par l'utilisateur.
- Groupe: Lecture répétée d'un dossier d'un disque MP3/ JPEG/WMA/DivX® .

#### **• Zoom**

Il est possible d'afficher l'image agrandi 2 fois et 4 fois.

#### **• Marqueur**

- **Reprise de la lecture** L'utilisateur peut reprendre la lecture depuis la partie à laquelle la lecture avait été arrêtée
- **Jacks COMPONENT VIDEO OUT** Jacks situés à l'arrière du lecteur DVD utilisés pour envoyer de la vidéo haute qualité à une téléviseur par l'intermédiaire de jacks d'entrée vidéo composants.
- **Indication de débit binaire**
- **DRC (Contrôle de la gamme dynamique)** On peut contrôler la gamme de volume sonore.
- **Son MPEG** Ce lecteur peut lire un disque compatible MPEG audio si le lecteur est connecté à un décodeur MPEG.
- **Affi chage d'images JPEG**  Il est possible de lire des CD d'images Kodak. Il est également possible de lire les images fixes au format JPEG stockées sur un DVD-R/RW ou un CD-R/RW.
- **Reproduction de données WMA**  On peut lire les fichiers WMA qui sont enregistrés sur un DVD-R/RW ou CD-R/RW.
- **Reproduction de données DivX®**
	- On peut lire les fichiers DivX® qui sont enregistrés sur un DVD-R/RW ou CD-R/RW.
		- Produit officiel certifié DivX®
		- Prend en charge la lecture de toutes les versions de vidéo DivX® (y compris DivX® 6), des fichiers DivX® standard et de DivX Media Format.

**Fabriqué sous licence de Dolby Laboratories. Le terme «Dolby» et le sigle double D sont des marques commerciales de Dolby Laboratories.**

**"DTS" et "DTS Digital Out" sont des marques déposées de DTS, Inc.**

**"WMA" (Windows Media Audio) est un code audio développé par Microsoft® aux Etats-Unis d'Amérique.**

Le point de répère électrique désignée par l'utilisateur peut être rappelée.

#### **APERÇU DES FONCTIONS**

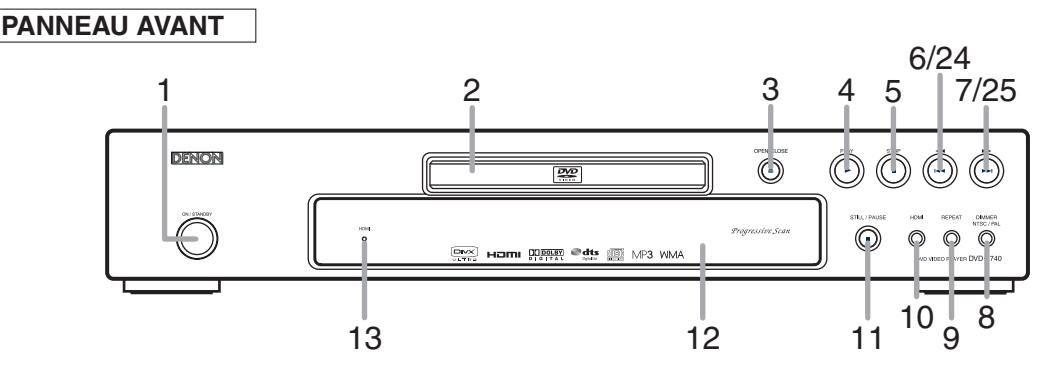

#### **TELECOMMANDE**

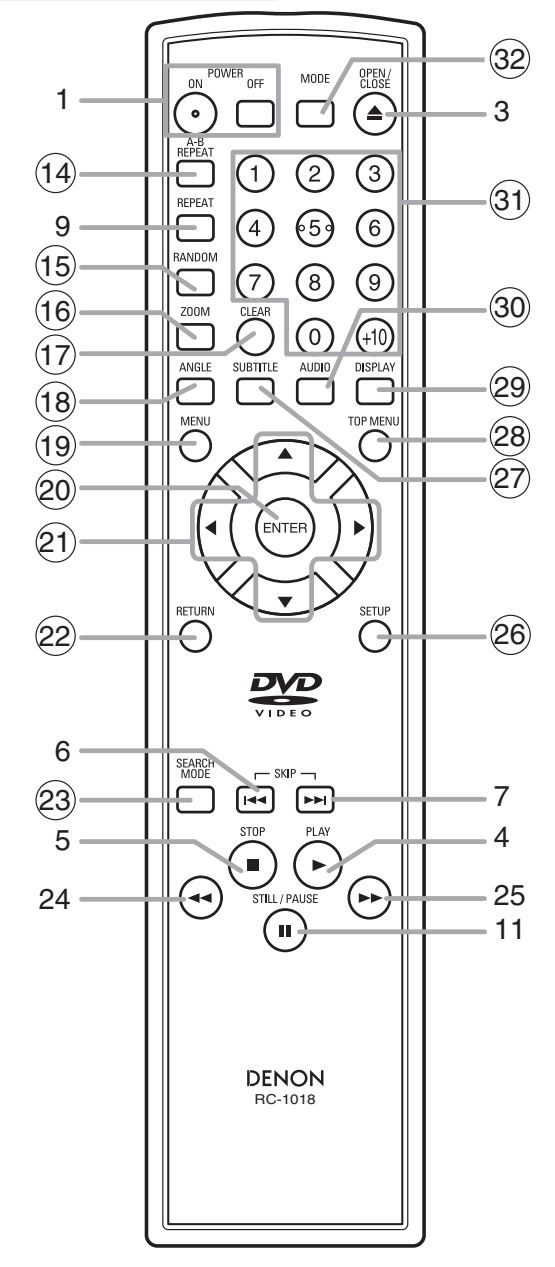

Les touches dont le numéro est encerclé ne peuvent être utilisées que depuis la télécommande.

- **1. Touches POWER ON/OFF (ON/STANDBY) [page 16]**
- **2. Plateau de chargement des disques**
- **3. Touche OPEN/CLOSE [page 16]**
- **4. Touche PLAY [page 16]**
- **5. Touche STOP [page 16]**
- **6. Touche**  $\blacktriangleleft$  **(SKIP) [page 19]**
- **7.** Touche ▶▶ (SKIP) [page 19]
- **8. Touche DIMMER NTSC/PAL [page 16]**
- **9. Touche REPEAT [page 19]**
- **10. Touche HDMI [page 16]** Appuyer sur cette touche pour régler le mode de sortie de signal vidéo du connecteur HDMI.
- **11. Touche STILL/PAUSE [page 17]**
- **12. Affi chage, Fenêtre du capteur de télécommande**
- **13. Voyant HDMI [page 16]** S'allume lorsqu'un signal vidéo sort du jack HDMI OUT.
- **14. Touche A-B REPEAT [page 20]**
- **15. Touche RANDOM [page 20]**
- **16. Touche ZOOM [page 18]**
- **17. Touche CLEAR [page 19] 18. Touche ANGLE [page 25]**
- **19. Touche MENU [page 17]**
- **20. Touche ENTER [page 16]**
- 
- **21. Touches Flèches [page 16]**
- **22. Touche RETURN [page 17]**
- **23. Touche SEARCH MODE [page 18]**
- **24. Touche < < (Arrière rapide) [page 17]**<br>Appuyer plus de 2 secondes quand la touche du panneau frontal est utilisée.
- **25. Touche** g **(Avance rapide) [page 17]** Appuyer plus de 2 secondes quand la touche du panneau frontal est utilisée.
- **26. Touche SETUP [page 26]**
- **27. Touche SUBTITLE [page 25]**
- **28. Touche TOP MENU [page 17]**
- **29. Touche DISPLAY [page 23]**
- **30. Touche AUDIO [page 24]**
- **31. Touches Numériques [page 16]**
- **32. Touche MODE [page 18]**

 $\sim$ 

### **Tour de la télécommande**

Les touches de la télécommande fonctionnent de façon différente pour les DVD, CD Vidéo, CD Audio, MP3, JPEG, WMA et DivX® . Se référer au tableau suivant pour une utilisation appropriée.

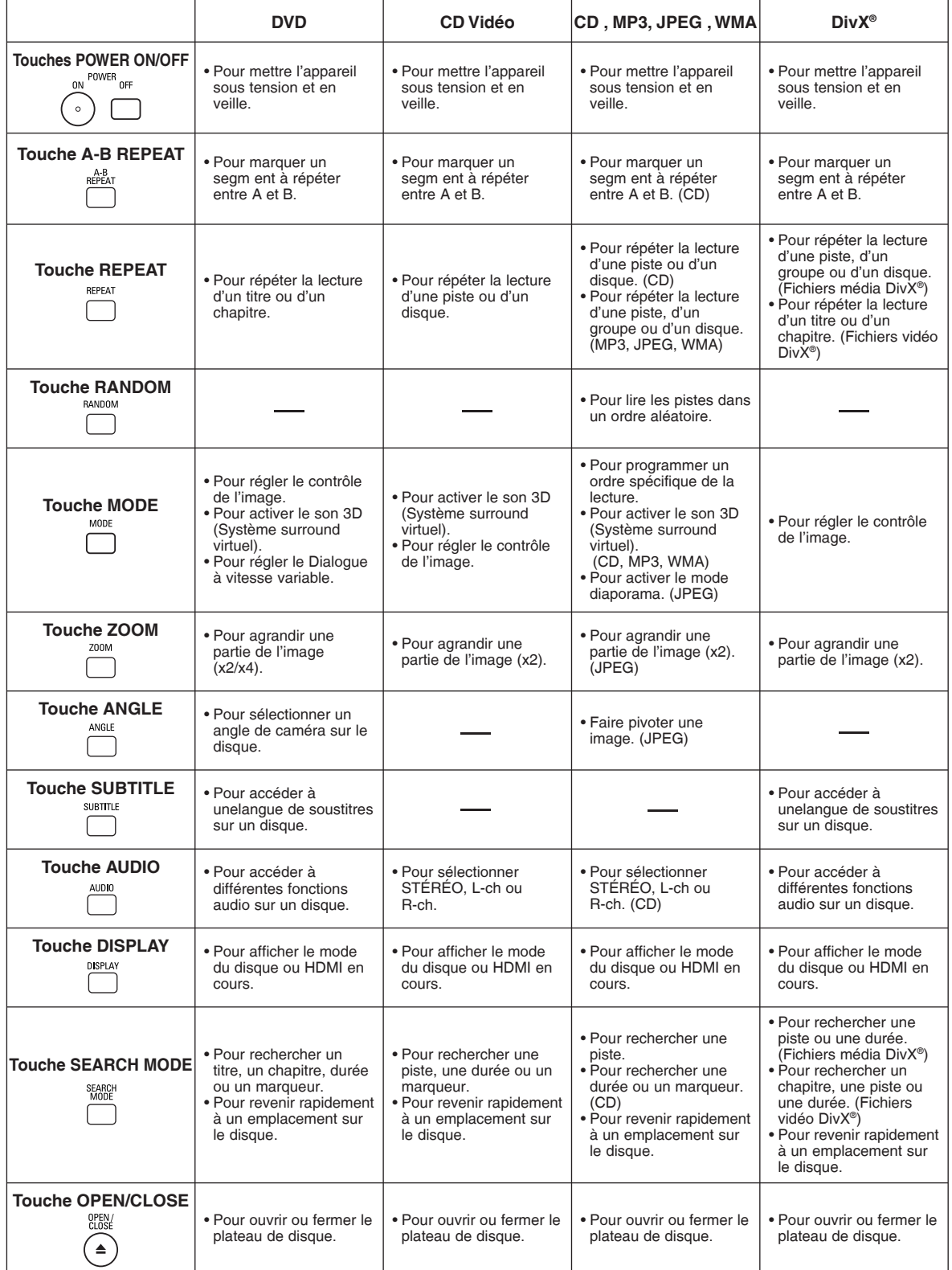

### **APERÇU DES FONCTIONS**

 $\ltimes$ 

### **Tour de la télécommande**

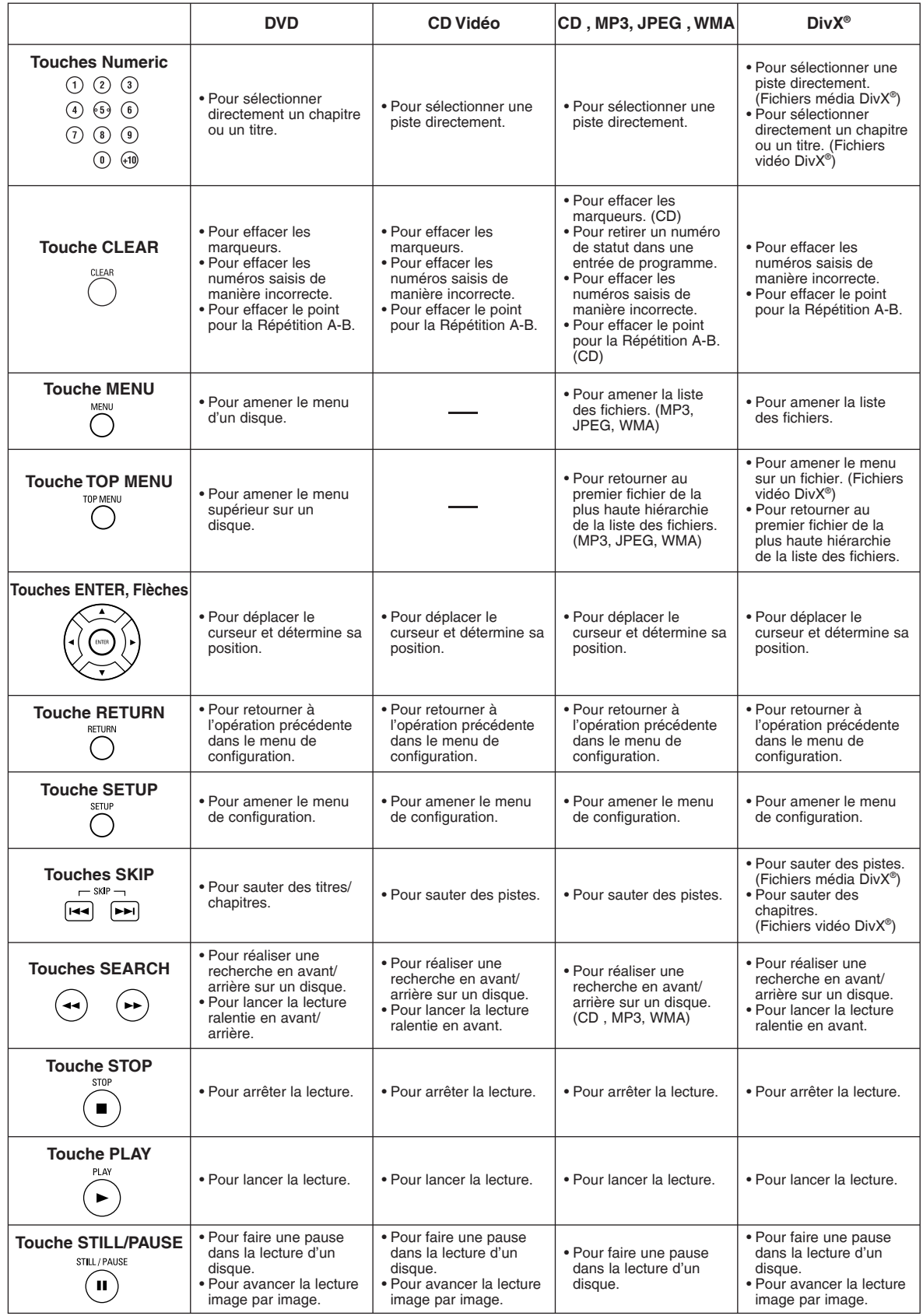

#### **Affi chage du panneau avant**

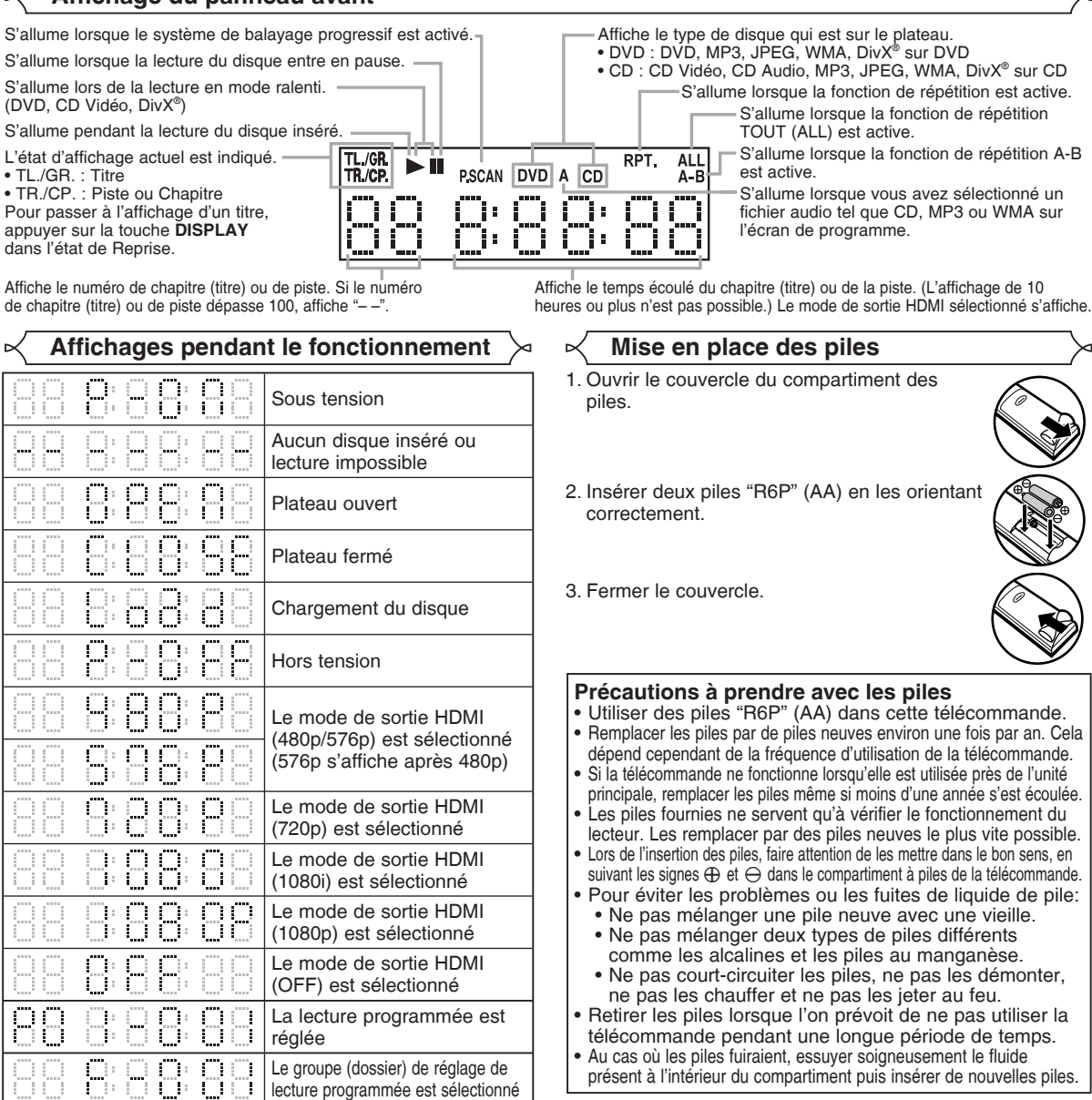

**Utilisation de la télécommande**

Pensez à respecter les indications suivantes lorsque vous utilisez la télécommande : • Assurez-vous qu'il n'y ait aucun obstacle entre la

- télécommande et le capteur de télécommande sur l'appareil. • Les opérations à distance peuvent ne pas fonctionner si
- le capteur de télécommande sur l'appareil est exposé à la lumière du soleil ou à une lumière fluorescente.
- La télécommande d'un autre appareil peut créer des interférences. Évitez d'utiliser près de l'appareil une télécommande destinée à un autre équipement.
- Remplacez les piles lorsque vous remarquez une diminution du rayon d'action de la télécommande.
- Les rayons d'action maximums depuis l'appareil sont les suivants :
- **Ligne en visibilité directe :** environ 7m
- **Deux côtés du centre :** environ 5m dans une plage de 30°
- **Au-dessus :** environ 5m dans une plage de 15°
- **Au-dessous :** environ 3m dans une plage de 30°

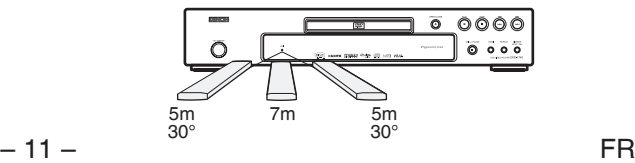

#### numéro de programme, "●●●" est le numéro de piste.) • "A" apparaît sur l'affichage du panneau avant pendant la

réglage de la lecture programmée.

**REMARQUES :**

sélection du fichier audio (CD, MP3, WMA). • "F-\*\*\*" apparaît sur l'affichage du panneau avant pendant la sélection du groupe (dossier). ("\*\*\*" est le numéro de groupe (dossier).)

réglée

Le réglage de lecture programmée ANNUL TOUT est sélectionné La lecture aléatoire est

• "A-CLEAr" apparaît sur l'affichage du panneau avant pendant la sélection de ANNUL TOUT.

• L'affichage du panneau avant a clignoté pendant le

• "P\*\*-●●●" apparaît sur l'affichage du panneau avant pendant le réglage de la lecture programmée. ("\*\*" est le

• "SHUFFLE" apparaît sur l'affichage du panneau avant pendant le réglage de la lecture aléatoire.

Ь

#### **Description du panneau arrière**

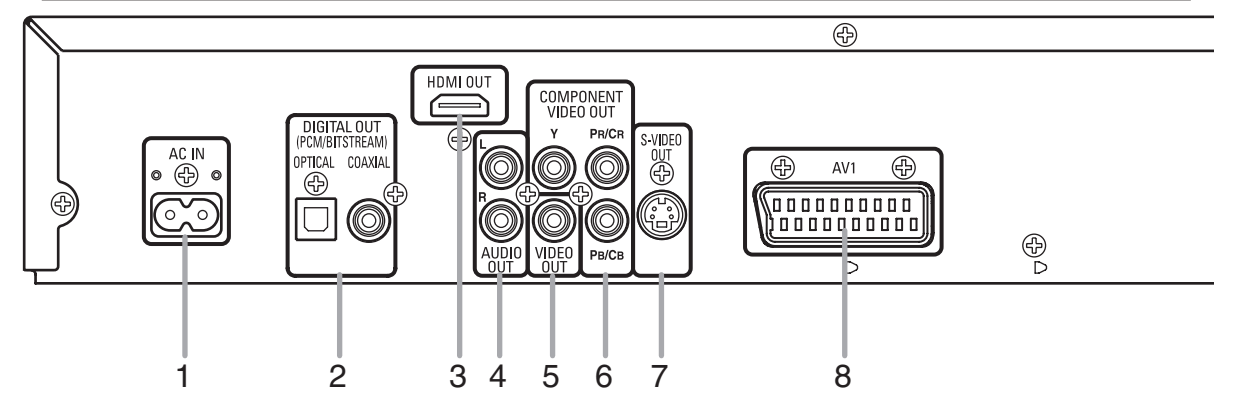

#### **1. Borne AC IN**

Permet le raccordement du cordon d'alimentation au secteur.

#### **2. Jacks DIGITAL OUT (OPTICAL, COAXIAL)**

Utiliser un câble optique ou numérique coaxial (disponible dans le commerce) pour raccorder à un amplificateur audiovidéo avec décodeur intégré (Centre de commande audio-vidéo).

#### **3. Jack HDMI OUT**

Utiliser un câble de connexion HDMI (disponible dans le commerce) pour raccorder un écran avec un port HDMI compatible.

#### **4. Jacks AUDIO OUT**

Raccorder aux jacks d'entrée audio d'un téléviseur A/V compatible d'un téléviseur à écran large ou d'un système stéréo.

#### **5. Jack VIDEO OUT**

Utiliser un câble vidéo pour connecter l'une des prises à l'entrée Vidéo d'un téléviseur A/V compatible ou d'un téléviseur à écran large.

#### **6. Jacks COMPONENT VIDEO OUT**

Utiliser un câble composante vidéo (disponible dans le commerce) pour connecter ces jacks si l'on a une téléviseur avec des jacks d'entrée vidéo composants. Ces jacks produisent des signaux vidéo CB/PB, CB/PB et Y. Avec les signaux S-Vidéo, les signaux Vidéo Composants sont ceux qui fournissent la meilleure qualité d'image.

#### **7. Jack S-VIDEO OUT**

Utiliser un câble S-Vidéo (disponible dans le commerce) pour raccorder ce jack au jack S-Vidéo d'un téléviseur A/V compatible ou d'un téléviseur à écran large pour une meilleure qualité d'image.

#### **8. Jack AV1**

Utiliser un câble scart (disponible dans le commerce) pour connecter le jack scart à 21 broches d'un téléviseur.

#### **REMARQUE :**

• Quand la configuration de la SORTIE VIDEO (SCART, COMPOSANTS ENTRELACER ou COMPOSANTS PROGRESSIF), brancher à un jack vidéo ou un jack S-Vidéo sur la téléviseur. Si le réglage est modifié, par exemple, réglé sur SCART alors que des jacks vidéo composants sont connectés à la téléviseur, il se peut qu'un signal vidéo présentant des distorsions soit généré (voir la page 27).

#### **PRÉCAUTION :**

• Ne pas toucher les broches internes des jacks sur le panneau arrière. Une décharge électrostatique pourrait endommager irrémédiablement le lecteur.

#### *Sélection de la lecture à balayage progressif (480p/576p ou entrelacé 480i/576i)*

- Si le téléviseur est compatible avec le balayage progressif (480p/576p), raccorder le téléviseur aux prises COMPONENT VIDEO OUT du lecteur DVD et régler le paramètre d'affichage SORTIE VIDEO sur COMPOSANTS PROGRESSIF. Ensuite, régler le téléviseur sur le mode balayage progressif. Voir la page 27 pour savoir comment modifier les paramètres d'affichage. P.SCAN apparaîtra sur l'affichage du panneau avant.
- Si le téléviseur n'est pas compatible avec le balayage progressif, régler SORTIE VIDEO sur COMPOSANTS ENTRELACER par réglage de la configuration d'affichage (voir la page 27). S'assurer que P.SCAN disparaisse sur l'affichage du panneau avant.
- Utiliser un adapteur disponible sur le commerce si les prises d'entrée vidéo de vos téléviseurs ou de vos moniteurs sont du type BNC.

#### *Qu'est-ce que le balayage progressif?*

• Contrairement au balayage entrelacé traditionnel, le système de balayage progressif entraîne moins de papillotement et des images de meilleure résolution que celle des signaux de téléviseur traditionnels (480i/576i).

#### **RACCORDEMENTS**

On trouvera ci-dessous des exemples de connexion fréquemment utilisés pour connecter le lecteur de DVD au téléviseur et à d'autres composants. Si l'on utilise ce lecteur DVD pour lire un DVD en format Surround Dolby Digital multi-canaux ou Surround DTS, le lecteur DVD génère un flux de données Dolby Digital ou DTS depuis ses jacks OPTICAL ou COAXIAL DIGITAL OUT. En raccordant le lecteur à un décodeur Dolby Digital, DTS ou MPEG, on peut profiter d'une ambiance plus convaincante et réaliste, avec un son surround puissant et de haute qualité de niveau professionnel, comme on peut en entendre dans les cinémas. Utiliser un câble Optique (disponible dans le commerce) ou Numérique Coaxial Audio (disponible dans le commerce) pour les connexions audio.

#### **REMARQUES :**

- Veiller à couper l'alimentation de tous les composants du système avant de connecter un autre composant.
- Se référer aux Modes d'emploi du téléviseur, du système stéréo et de tout autre composant devant être connecté au lecteur de DVD.

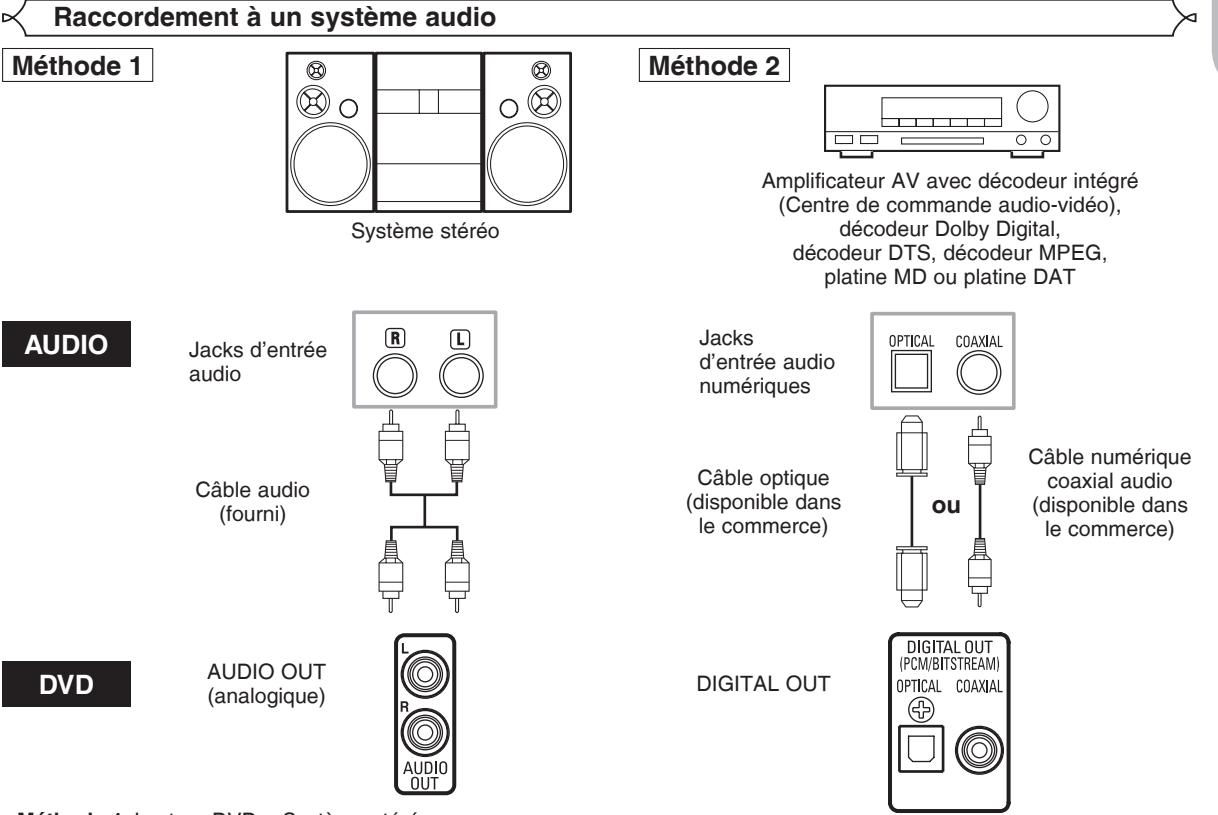

- **Méthode 1** Lecteur DVD + Système stéréo
- **Méthode 2** Lecteur DVD + Amplificateur AV avec décodeur intégré (Centre de commande audio-vidéo), décodeur Dolby Digital, décodeur DTS, décodeur MPEG, platine MD ou platine DAT

#### **REMARQUES (pour la Méthode 2 uniquement) :**

- Lors de l'utilisation d'un amplificateur AV avec un décodeur intégré (Centre de commande audio-vidéo), un décodeur Dolby Digital, DTS, ou MPEG comme cela est montré dans la Méthode 2, régler DOLBY DIGITAL, DTS ou MPEG sur TRAIN BINAIRE en fonction de la sortie audio en mode configuration (voir les page 27). Régler sur PCM ou HF pour le décodeur qui n'est pas utilisé actuellement. La lecture d'un DVD en utilisant des réglage incorrects peut générer distorsions de bruit et peut également endommager les enceintes.
- La source audio sur un disque en format surround Dolby Digital multi-canaux ne peut pas être enregistrée en tant que son numérique par une platine MD ou DAT.
- Régler DOLBY DIGITAL et MPEG sur PCM, et DTS sur HF pour la sortie audio en mode configuration pour connecter une platine MD ou une platine DAT (voir la page 27).
- Un bruit violent qui pourrait heurter les oreilles ou endommager les haut-parleurs est généré lorsqu'un disque DVD enregistré au format DTS est lu avec un décodeur ou autre qui n'est pas compatible DTS.
- Lors de la lecture de DVD protégés par copyright de type PCM linéaire 96kHz, le son numérique sera échantillonné vers le bas à 48kHz, même si LPCM est réglé sur HF (voir page 27).

### *Câble optique (disponible dans le commerce)*

- Le câble optique (disponible dans le commerce) peut être endommagé s'il est plié à un angle aigu. S'assurer que les câbles sont enroulés sous forme de boucles d'un diamètre de 15 cm ou plus lors de leur stockage.
- Utiliser un câble de 3 m ou plus court.
- Insérer fermement les prises des câbles dans les connecteurs lors des raccordements.
- Si une fiche est poussiéreuse ou sale, la nettoyer avec un chiffon doux avant de l'insérer dans un connecteur.

**Français**

#### **Raccordement à un téléviseur (pour la vidéo)**

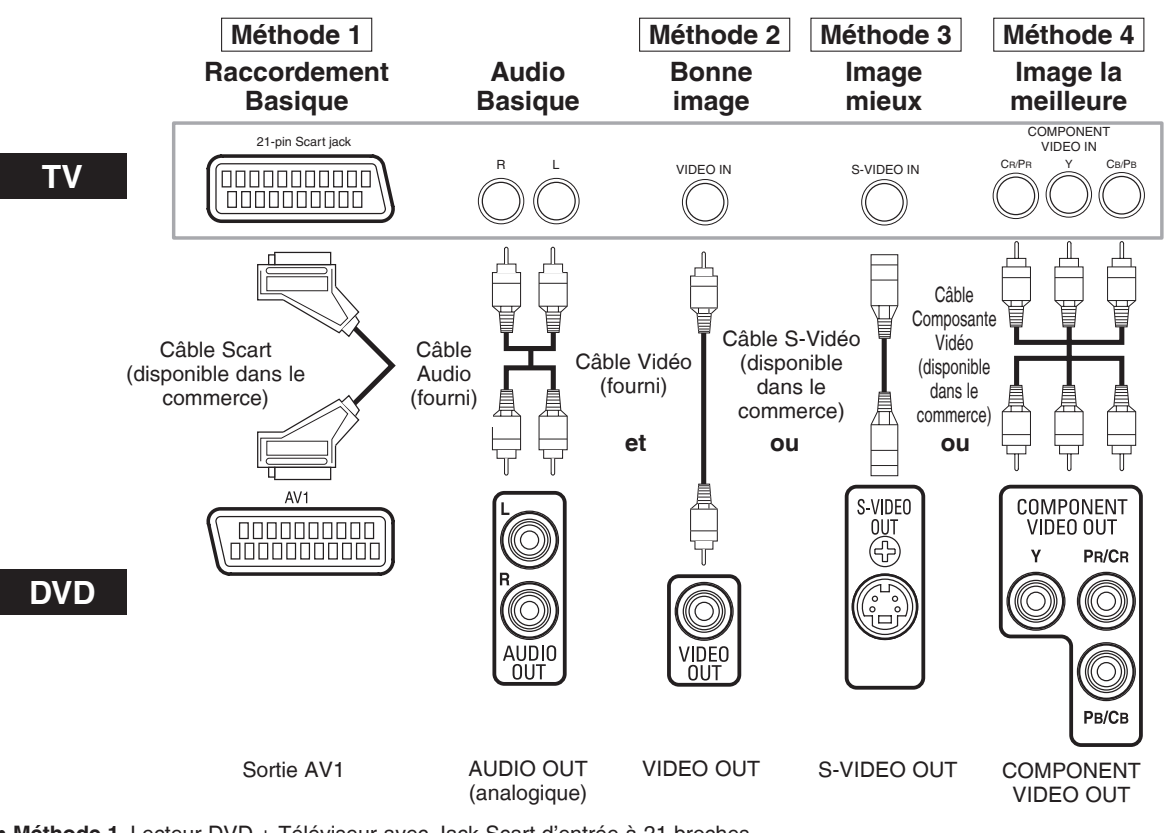

- **Méthode 1** Lecteur DVD + Téléviseur avec Jack Scart d'entrée à 21 broches
- **Méthode 2** Lecteur DVD + Téléviseur avec Jack d'entrée vidéo
- **Méthode 3** Lecteur DVD + Téléviseur avec Jack d'entrée S-Vidéo
- **Méthode 4** Lecteur DVD + Téléviseur avec Jacks d'entrée Vidéo composants

#### **REMARQUES :**

- Connecter le lecteur DVD directement à un téléviseur. Si les câbles Audio/Vidéo sont connectés au magnétoscope, il se peut que les images soient déformées à cause du système de protection contre la copie.
- Connecteur de sortie S-Vidéo

Les signaux vidéo sont divisés en signaux de couleur (C) et luminosité (Y), ce qui permet d'obtenir une image plus nette. Si le téléviseur est équipé d'un connecteur d'entrée S-Vidéo, nous recommandons de la raccorder au connecteur de sortie S-Vidéo de ce produit à l'aide d'un cordon de raccordement S-Vidéo disponible dans le commerce.

#### **COMMENT CONNECTER À UN TELEVISEUR SANS JACKS D'ENTREE AUDIO/VIDEO**

Si le téléviseur ne possède pas de jacks d'entrée audio et vidéo de type RCA, il est tout de même possible de connecter ce lecteur de DVD à la borne d'antenne coaxiale de 75 ohms du téléviseur en utilisant le Modulateur RF Stéréo Audio/Vidéo (disponible dans le commerce). Connecter les sorties audio et vidéo du lecteur de DVD aux entrées audio et vidéo du Modulateur RF, puis connecter la sortie coaxiale du Modulateur RF (habituellement marquée "TO TV") à la borne d'antenne coaxiale de 75 ohms du téléviseur. Pour plus de détails, suivre les instructions jointes au Modulateur RF.

Si la borne de l'antenne coaxiale de 75 ohms du téléviseur est déjà occupée par une antenne ou par la connexion d'un coffret de câbles, retirer ce câble de la borne d'antenne du téléviseur et le reconnecter à la borne d'entrée d'antenne coaxiale du Modulateur RF (habituellement marquée "ANT IN"), puis le connecter Modulateur RF à la borne d'antenne du téléviseur comme décrit ci-dessus.

#### **REMARQUE :**

• La qualité de l'image des disques DVD ne sera pas aussi bonne si le lecteur de DVD est connecté à la borne d'antenne du téléviseur par le Modulateur RF.

#### **Raccordement à un téléviseur muni d'un port compatible HDMI**

Une connexion simple à un câble (en utilisant un câble disponible dans le commerce) avec un dispositif ayant un connecteur HDMI (High-Definition Multimedia Interface (Inteface multi-support haute définition)) permet d'effectuer un transfert numérique des images numériques de DVD-Vidéo et d'autres sources.

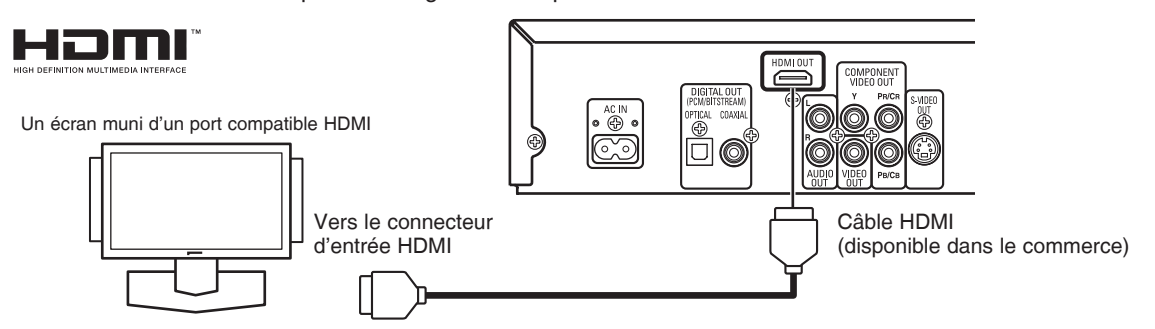

#### C **Modes de sortie réels par support**

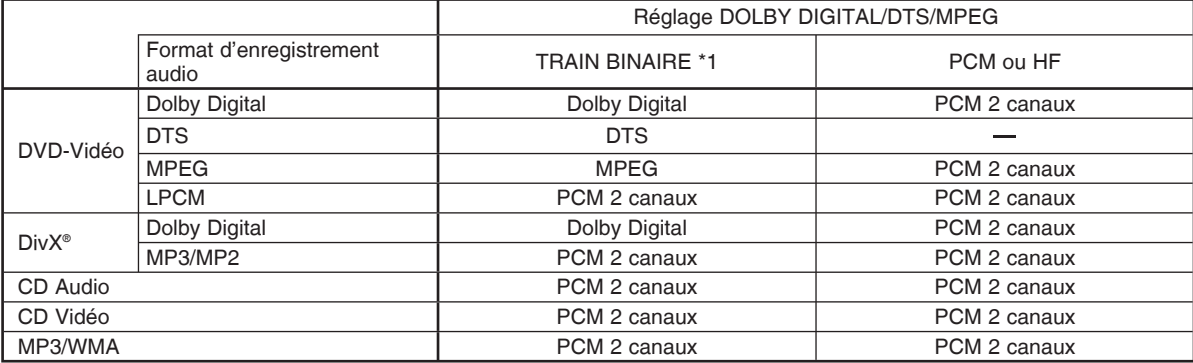

\*1 Si l'appareil raccordé n'est pas compatible avec HDMI TRAIN BINAIRE, les signaux sont sortis à la forme de PCM.

#### **Système de protection antipiratage**

Pour reproduire les images vidéo numériques d'un DVD avec une connexion HDMI, le lecteur et l'écran (ou un amplificateur A/V) doivent tous deux prendre en charge un système de protection antipiratage appelé HDCP (Highbandwidth Digital Content Protection System). La technique de protection contre la copie HDCP comporte un cryptage des données et une validation de l'équipement A/V branché.

Ce lecteur prend en charge la protection HDCP. Consulter le mode d'emploi de l'écran (de l'amplificateur A/V) pour en savoir davantage.

\* HDMI : High-Definition Multimedia Interface (Inteface multi-support haute définition)

#### **REMARQUES :**

- À l'emploi d'un appareil d'affichage incompatible avec HDCP, l'image ne sera pas affichée correctement.
- Parmi les écrans compatibles avec HDMI, certains dispositifs peuvent contrôler d'autres dispositifs par le biais du connecteur HDMI; cependant, le lecteur ne peut pas être contrôlé par un autre dispositif par le biais du connecteur hdmi.
- Les signaux audio audio du connecteur HDMI (y compris la fréquence d'échantillonnage, le mombre de canaux et la longueur de bits) peuvent être limités par le matériel connecté.
- Parmi les écrans compatibles avec HDMI, certains ne sont pas compatibles avec la sortie audio (par exemple, les
- projecteurs). En ce qui concerne de tels dispositifs, les signaux audio ne sont pas émis par le connecteur de sortie HDMI. • Lorsque le connecteur HDMI est connecté à un écran compatible avec le connecteur DVI-D (compatible avec HDCP) à
- l'aide d'un câble convertisseur HDMI-DVI (disponible dans le commerce), les signaux sont émis en RVB.

**"HDMI, le logo HDMI et High-Definition Multimedia Interface (Interface multi-support haute définition) sont marques commerciales ou marques déposées de HDMI Licensing LLC."**

#### **Raccordement du cordon d'alimentation**

Une fois tous les raccordements nécessaires effectués, connecter le cordon d'alimentation dans l'entrée secteur. Puis connecter le cordon d'alimentation sur la prise secteur.

#### **LECTURE D'UN DISQUE**

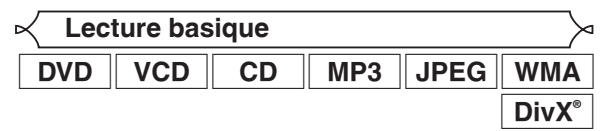

#### *Pour commencer*

- Activer le téléviseur, l'amplificateur et les autres composants connectés au lecteur de DVD.
- S'assurer que le téléviseur et le récepteur audio (disponibles dans le commerce) sont réglés sur le bon canal.
- **11** Appuyer sur la touche **POWER ON.** P-ON apparaîtra brièvement sur le panneau d'affichage.
- **2** Appuyer sur la touche **OPEN/CLOSE** pour ouvrir le plateau de chargement des disques.
- **3** Placer le disque dans le plateau
- avec l'étiquette tournée vers le haut.<br>4 Appuver sur la touche PLAY.
- - Le tiroir se fermera automatiquement. puis la lecture commencera à partir du premier chapitre ou de la première » piste du disque. Si la lecture ne commence pas automatiquement, appuyer sur la touche **PLAY**.
	- Lors de la lecture d'un DVD sur lequel un menu de titres est enregistré, il se peut qu'il apparaisse à l'écran. Dans ce cas, se référer à la section "Menu des titres" à la page 17.

**5** Appuyer sur la touche **STOP** pour arrêter la lecture. **REMARQUES :**

• Une icône "interdit" peut apparaître en haut à droite de l'écran de téléviseur pendant le fonctionnement, pour vous avertir que le lecteur de DVD ou le disque a rencontré une opération interdite.

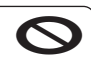

- Avec les DVD qui utilisent des titres pour la lecture des signaux de programme, la lecture peut commencer depuis le second titre ou bien elle peut sauter ces titres.
- Lors de la lecture de disques à deux couches, les images peuvent s'immobiliser pendant un moment. Cela se produit lors du passage de la première couche à la seconde. Il ne s'agit pas d'un dysfonctionnement.
- Le fonctionnement peut varier à la lecture de DVD avec menu de disque ou de CD Vidéo avec PBC ou contenant des fichiers vidéo DivX®. Voir le manuel accompagnant le disque pour en savoir plus.

**ANNULER ET RAPPELER LA FONCTION PBC**

**VCD** 

- **1** Insérer un CD Vidéo.
- **2** Appuyer sur la touche **STOP**.
- **3** Appuyer sur les touches **Numériques** pour saisir le numéro de piste souhaité.
	- La fonction PBC est maintenant annulée et la lecture du CD Vidéo va commencer.
- **4** Pour rappeler la fonction PBC, appuyer deux fois sur
	- **Le menu des titres va apparaître à l'écran du téléviseur.**

#### **Confi guration HDMI**

- **1** Appuyer sur la touche **HDMI** du panneau avant pour sélectionner le mode de sortie HDMI. Le mode de sortie change comme suit chaque fois que la touche **HDMI** est pressée.
	- Le voyant HDMI sur le panneau avant s'allume quand le mode de sortie HDMI est activé.

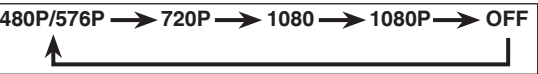

480P/576P (Défaut) :

- Un signal vidéo sort du jack HDMI OUT à 480p/576p. 720P : Un signal vidéo sort du jack HDMI OUT à 720p.
- 1080 : Un signal vidéo sort du jack HDMI OUT à 1080i.
- 1080P : Un signal vidéo sort du jack HDMI OUT à 1080p.
- OFF : Aucun signal vidéo ne sort du connecteur HDMI OUT.

- **REMARQUES :** Lors d'un changement de mode de sortie HDMI, les signaux vidéo et audio peuvent être temporairement brouillés.
	- Utiliser un écran muni d'un port HDMI compatible.
	- Le voyant HDMI du panneau avant clignote à la sélection du mode de sortie HDMI, mais il n'y a pas de câble HDMI.
	- Il est possible de vérifier l'état de connexion HDMI en appuyant sur la touche **DISPLAY** pendant la lecture avec le mode de sortie HDMI (voir la page 24).
	- Si le téléviseur n'est pas compatible avec le mode de sortie HDMI sélectionné en dernier, le mode de sortie d'avant la modification du réglage sera conservé. Le cas échéant, le mode sélectionné en dernier apparaît sur l'afficheur du panneau avant (voir la page 11) et l'actuelle résolution de sortie est indiquée en activant l'affichage à l'écran comme décrit dans REMARQUES SUR L'AFFICHAGE HDMI à la page 24.
	- Les signaux effectifs de sortie pour chaque mode HDMI sont varies selon la compatibilité de l'écran connecté.
	- Il n'est pas possible de sélectionner le mode de sortie HDMI lorsque le menu de configuration est sur l'écran du téléviseu.

**Luminosité de l'affi chage du panneau avant**

**1** Appuyer sur la touche **DIMMER NTSC/PAL** sur le panneau avant pour sélectionner la luminosité souhaitée pour l'affichage du panneau avant (CLAIR, SOMBRE ou HF).

• CLAIR est paramétrage d'usine par défaut.

#### **REMARQUES :**

- La luminosité de l'affichage du panneau avant peut être ajustée depuis le menu de configuration. Se référer à la page 28 pour obtenir des détails.
- La prochaine fois que l'on allumera l'appareil, la luminosité de l'affichage du panneau avant aura les paramètres définis dans le menu de configuration.

#### **TYPE DE TV**

Sélectionner un standard vidéo compatible en fonction du format du téléviseur raccordé.

- **1** Arrêter la lecture.
- **2** Appuyer sur la touche **DIMMER NTSC/PAL** sur le panneau avant pendant plus de 3 secondes. Le standard vidéo apparaît sur l'affichage du panneau avant et sur l'écran du téléviseur.

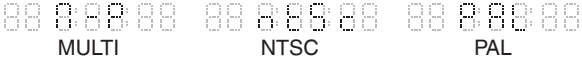

**3** Appuyer sur la touche **DIMMER NTSC/PAL** pendant 5 secondes et sélectionner le standard vidéo désiré. Le standard vidéo change comme suit à chaque pression sur la touche **DIMMER NTSC/PAL**.

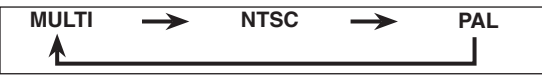

• Si cette touche reste inactivée plus de 5 secondes ou si on appuie sur d'autres touches, le lecteur revient au statut normal.

#### **REMARQUES :**

- Si le standard vidéo sélectionné ne convient pas au téléviseur raccordé, l'image sera déformée.
- Si le lecteur est mis hors tension, le système vidéo revient à celui défini pour le TYPE TV sur le menu d'affichage (voir page 26).

#### **Caractéristiques générales**

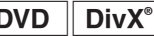

menus permettant de naviguer sur le disque et d'accéder Les DVD et les fi chiers vidéo DivX® peuvent contenir des 0 9 à des fonctions spéciales. Appuyer sur les touches **Numériques** appropriées ou utiliser les touches **Flèches**  $(\triangle / \triangledown / \triangle )$  pour mettre la sélection en surbrillance dans le menu principal et appuyer sur la touche **ENTER** pour confirmer

- **REMARQUES :**<br>• À moins que cela ne soit spécifié autrement, toutes les opérations décrites ici sont fondées sur l'utilisation de la télécommande. Certaines opérations peuvent être exécutées en utilisant la barre de menu sur l'écran du téléviseur.
	- Les touches **Numériques** sont invalides dans le menu d'un fichier vidéo DivX<sup>⊛</sup>.

#### **Menus de disque**

**1** Appuyer sur la touche **MENU**.

- Le menu principal du DVD apparaîtra.
- **2** Si la fonction n'est pas disponible, il se peut que le symbole  $\bigcirc$  apparaisse sur l'écran du téléviseur.
- **3** Si un menu de disque est disponible sur le disque, la langue audio, les options de sous-titres, les chapitres pour le titre et d'autres options apparaîtrons pour la sélection.
- **4** Appuyer sur les touches **Flèches** ( $\angle$  /  $\blacktriangledown$  /  $\blacktriangle$ / $\blacktriangleright$ ) pour sélectionner un élément puis sur la touche **ENTER** pour confirmer la sélection.

**Menu des titres**

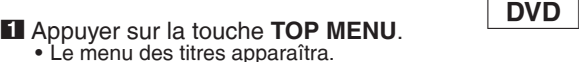

- **2** Si la fonction n'est pas disponible, il se peut que le symbole  $\bigcirc$  apparaisse sur l'écran du téléviseur.
- **8** Appuyer sur les touches **Flèches** ( $\angle$  /  $\blacktriangledown$  /  $\blacktriangle$ / $\blacktriangleright$ ) pour sélectionner un élément puis sur la touche **ENTER** pour confirmer la sélection. • La lecture commence au titre sélectionné.
	- **VCD**
- **1** Lors de la lecture d'un CD Vidéo avec la fonction PBC, le menu de titres apparaît automatiquement.
- **2** Appuyer sur les touches **Numériques** pour sélectionner le titre souhaité.
	- La lecture commence au titre sélectionné.
- **3** Appuyer sur la touche **RETURN** pour retourner au menu des titres.

- **1** Appuyer sur les touches **Flèches** (▲ ou ▼) pour choisir une piste, puis appuyer sur la touche **PLAY** ou **ENTER**. ■ Appuver sur les touches Flèches (▲ ou ▼) pour choisir
- **2** Appuyer sur la touche TOP MENU.<br>• Le menu de titres s'affiche.
- **8** Si le menu de titres est disponible sur le fichier, la langue audio, les options de sous-titres, le chapitre pour le titre et les autres options apparaîtront comme sélection possible.
- **4** Appuyer sur les touches **Flèches** ( $\blacktriangle / \blacktriangledown / \blacktriangle / \blacktriangleright$ ) pour sélectionner un élément puis sur la touche **ENTER** pour confirmer la sélection.

**APPELER UN ÉCRAN DE MENU PENDANT LA LECTURE**

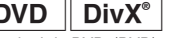

- Appuyer sur la touche MENU pour amener le menu principal de DVD. (DVD) • Appuyer sur la touche TOP MENU pour appeler le menu des titres.
- 
- **REMARQUES :** Le contenu des menus et les opérations de menu correspondantes peuvent varier d'un disque à l'autre. Se référer au manuel qui accompagne le disque pour plus de détails.
	- Pendant la lecture ou l'état d'arrêt de la reprise sur le fichier vidéo DivX®, il est possible d'amener un menu.

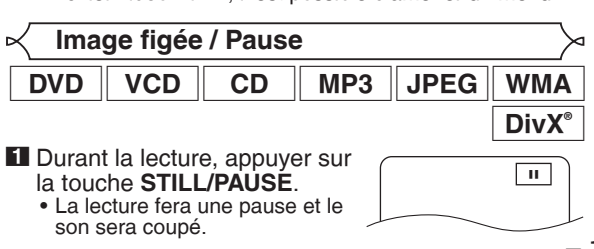

**2** Pour continuer la lecture, appuyer sur la touche **PLAY**. **REMARQUE :**

• Sur les DVD, régler MODE IMMOBILITÉ sur TRAME dans le menu daffichage si les images sont floues en mode pause (voir la page 26).

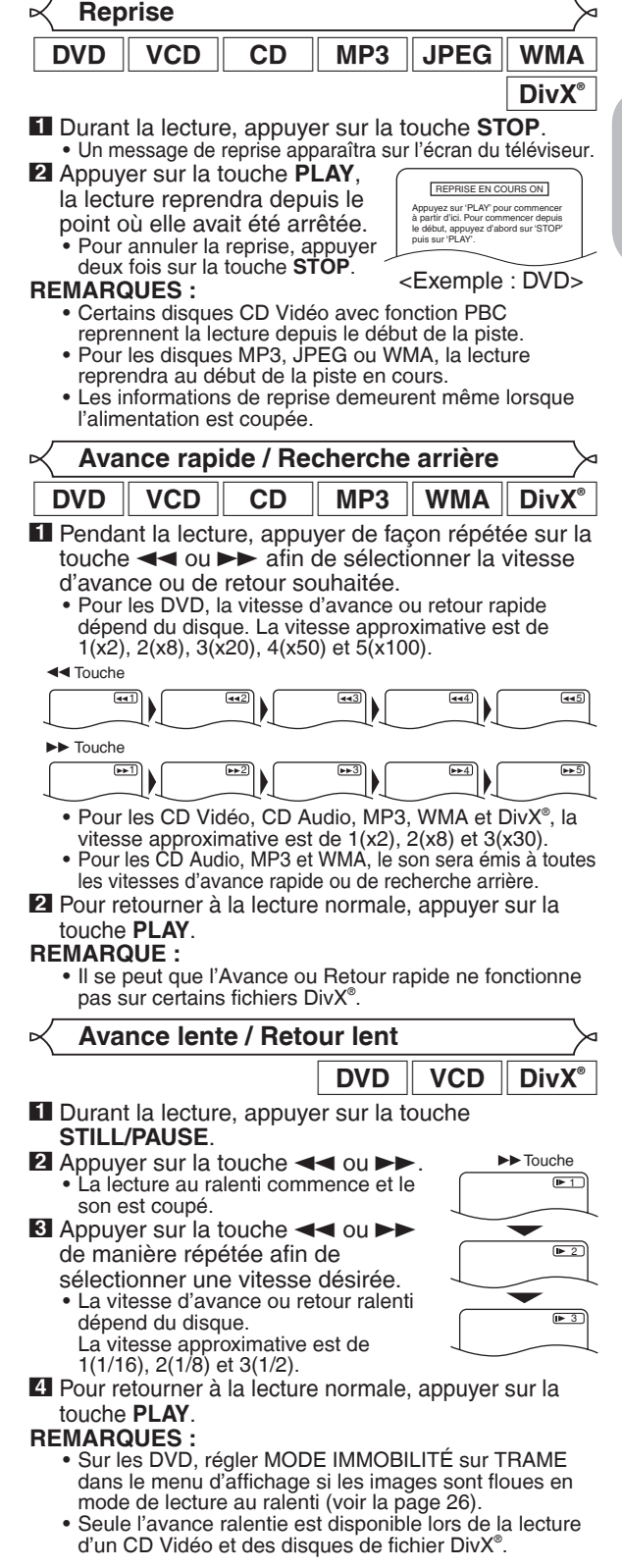

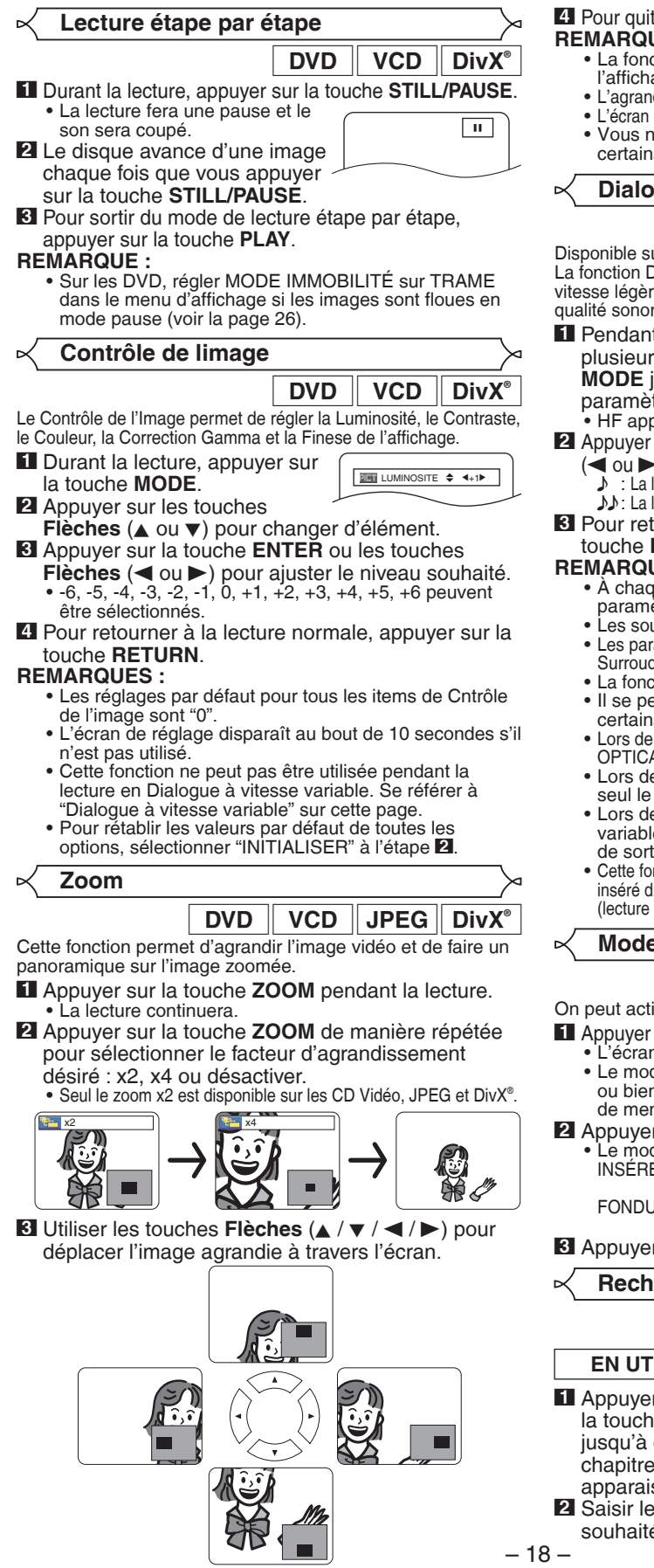

**4** Pour quitter le mode zoom, appuyer sur la touche **ZOOM**. **UES** :

- etion de zoom ne fonctionne pas pendant age du menu de disque.
- dissement x4 n'est pas disponible sur certains disques.
- de navigation n'est pas disponible sur les disques JPEG.
- Vous ne pouvez pas déplacer l'image agrandie sur certains fichiers JPEG.

**Dialogue à vitesse variable**

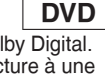

ur les disques enregistrés en format Dolby Digital. Dialogue à vitesse variable permet la lecture à une ement plus rapide ou plus lente tout en gardant une re identique à la qualité lors de la lecture normale.

**t** la lecture, appuyer s fois sur la touche **MODE** jusqu'à ce que le

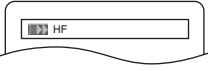

tre Dialogue à vitesse variable apparaisse. paraît sur l'écran télé.

- **22** Appleyer is a toucher ENTER ou les touches **Flèches**
- $(\blacktriangleleft$  ou  $\blacktriangleright$  ) pour commuter entre  $\blacktriangleright$   $(\times 1,3)$ ,  $(\times 0,8)$  et HF.<br>  $\blacktriangleright$  : La lecture se fait à environ 0,8 fois la vitesse normale de lecture. lecture se fait à environ 1,3 fois la vitesse normale de lecture.
- tourner à la lecture normale, appuyer sur la PLAY.

#### **UES** :

- que fois que l'on appuie sur la touche **STOP**, le ètre est réglé sur HF.
- us-titres peuvent être visualisés avec cette fonction.
- amètres Contrôle d'Image, la Langue Audio et Virtual I ne peuvent pas être changés en utilisant ce mode.
- tion Virtual Surround ne marche pas avec ce mode.
- Il se peut que cette fonction ne fonctionne pas à s endroits du disque.
- Lors de l'utilisation de connexion audio numérique (COAXIAL, OPTICAL ou HDMI), le son LPCM (2 canal) sera émis.
- e l'utilisation d'une connexion audio numérique, son Dolby Digital sera disponible.
- e l'utilisation de la fonction Dialogue à vitesse variable avec une sortie numérique multi-canaux, le son de sortie analogique sera fixé à 2 canaux.
- nction est inopérante lorsque le format vidéo du disque liffère du réglage de format de sortie vidéo de cet appareil d'un disque NTSC avec TYPE DE TV placé sur PAL, etc).

#### **Mode Diaporama**

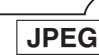

iver le mode diaporama pendant la lecture.

- sur la touche **MODE** une fois pendant la lecture. n du mode diaporama apparaît.
	- de diaporama peut être activé lorsqu'il est arrêté n depuis l'écran de la liste des fichiers ou l'écran nu du CD Picture.
- - **7 Sur la touche <b>ENTER**.<br>de diaporama change.<br>ER/SUPPRIMER : L'image L'image entière apparaît en une seule fois.
- J ENTRÉE/SORTIE : L'image apparaît puis disparaît petit à petit.

*A* Appure **MODE** pour quitter.

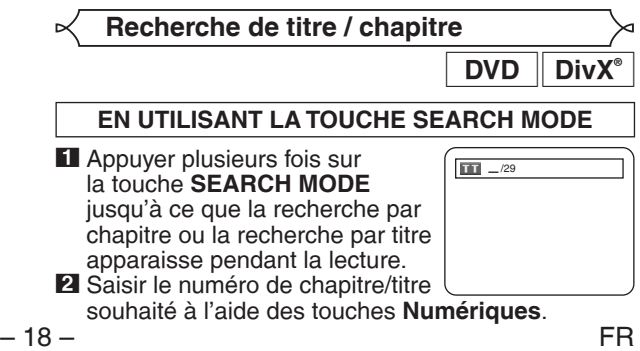

# **EN UTILISANT LES TOUCHES SKIP ISSUE DE PERMANT LES TOUCHES SKIP ISSUE PERMANT LES PERMANT CONTRACT PERMANT CONTRACT PERMANT CONTRACT PERMANT CONTRACT PERMANT CONTRACT PERMANT CONTRACT PERMANT CONTRACT PERMANT CONTRACT PER**

Pendant la lecture, appuyer sur la touche **SKIP ▶▶I** pour aller<br>au chapitre suivant. Appuyer dessus de manière répétée pour sauter les chapitres suivants. Appuyer sur la touche **SKIP I<4** pour retourner au début du chapitre en cours. Appuyer dessus de manière répétée pour aller aux chapitres précédents.

- Le numéro de chapitre apparaîtra brièvement sur l'affichage du panneau avant pendant la lecture de DVD. Le numéro de la piste continue d'être affiché pendant la lecture de fichier vidéo DivX®
- Si la touche **SKIP I<<** ou DDI est pressée pendant une • Si la touche **SKIP I<4** ou DDI est pressée pendant une<br>pause de lecture, une pause de lecture se fera à nouveau après le saut au chapitre suivant.

#### **REMARQUES :**

- Selon le disque, les touches **Numériques** sont utilisables pour la recherche du chapitre souhaité en entrant directement le numéro de chapitre. Voir le manuel accompagnant le disque.
- Les touches **SKIP**  $\blacktriangleleft \blacktriangleleft$  et  $\blacktriangleright \blacktriangleright$  ne sont pas disponibles quand la lecture est arrêtée.
- Sur un disque ne contenant pas de chapitres dans les titres du DVD, les touches **SKIP** H**et DE** changent de titre.

### **Recherche de piste**

 $IR - 15$ 

| **VCD || CD || MP3 || JPEG || WMA || DivX<sup>®</sup><br>Il y a deux façons de commencer la lecture d'un disque sur** une piste particulière.

### **EN UTILISANT LA TOUCHE SEARCH MODE**

- **<sup>1</sup>** Appuyer sur la touche **SEARCH MODE**. L'écran de recherche de piste apparaît.
- **2** Dans les 30 secondes qui suivent, sélectionner un numéro de piste à l'aide des<br>touches **Numériques**.
	- Pour un disque de moins de 10 pistes, appuyer directement sur le numéro de piste.
	- Pour un disque de 10 ou plus mais moins de 100 pistes, pour lire une piste d'un chiffre, d'abord appuyer sur **0**, puis entrer le numéro de piste (par ex. pour la piste 3, appuyer sur **0**, **3**). Pour lire une piste à deux chiffres, entrer le numéro de piste.
	- Pour les disques de 100 ou plus de pistes, pour lire une piste d'un ou de deux chiffres, d'abord appuyer sur **0**, puis entrer le numéro de piste (par ex. pour la piste 3, appuyer sur **0**, **0**, **3** et pour la piste 26, appuyer sur **0**, **2**, **6**). Pour lire une piste à trois chiffres, entrer le numéro de piste.

• Appuyer sur **CLEAR** pour effacer une entrée incorrecte. **REMARQUE :** 

• La touche **+10** peut aussi faire apparaître l'écran de recherche de piste, sauf pour un disque de moins de 10 pistes. Pour un tel disque, la recherche de piste est possible en appuyant simplement sur le numéro de piste.

#### **EN UTILISANT LES TOUCHES SKIP 144 PPI**

Pendant la lecture, appuyer sur la touche **SKIP** >>I pour aller à la piste suivante. Appuyer dessus de manière répétée pour sauter les pistes suivantes. Appuyer sur la touche SKIP I<< pour retourner au début du chapitre en cours. Appuyer dessus de manière répétée pour aller aux pistes précédentes.

- Le numéro de piste apparaîtra brièvement sur l'affichage du panneau avant.
- Si la touche **SKIP I<<** ou DDI est pressée pendant une pause de lecture, la lecture sera de nouveau mise en pause après avoir sauté jusqu'à la piste suivante.

#### **REMARQUES :**

- Les touches **SKIP**  $\blacktriangleleft$  et  $\blacktriangleright$  ne sont pas disponibles lorsque la lecture est arrêtée.
- Si SKIP I<<... > I est enfoncée pendant la lecture d'un fichier vidéo DivX®, et que ceci ne change pas la piste précédente/suivante, appuyer sur la touche **MENU**.

### **Recherche de durée**

**1** Appuyer sur la touche

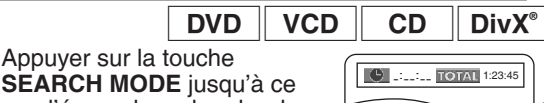

- que l'écran de recherche de durée apparaisse sur l'écran du téléviseur.
- **2** Dans les 30 secondes qui suivent, saisir le point de la durée souhaitée à l'aide des touches **Numériques**. • La lecture commencera au moment spécifi é.
	-
	- Pour la Recherche par durée, "0" apparaît automatiquement lorsqu'il n'est pas nécessaire de saisir un nombre. Par exemple,<br>"0:0 : " apparaît sur lécran de recherche de durée si la durée apparaît sur lécran de recherche de durée si la durée
- totale du titre ou de la piste est inférieure à 10 minutes. **3** Appuyer sur la touche **CLEAR** pour effacer une

#### entrée incorrecte.

#### **REMARQUE :**

• Il se peut que la Recherche par durée ne fonctionne pas sur certains fichiers DivX®.

**Écran de confi guration du marqueur**

Utiliser des marqueurs pour mémoriser ses passages favoris

sur un disque.

**1** Appuyer plusieurs fois sur la touche **SEARCH MODE** jusqu'à ce que l'écran d'affichage et les

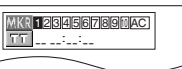

- Marqueurs apparaissent pendant la lecture. **2** Appuyer sur les touches **Flèches** (< ou >) pour sélectionner le numéro de marqueur (1-10) et<br>s'assurer que "\_\_\_\_:\_\_:\_\_" apparaisse à apparaisse à l'écran.
- **3** Lorsque le disque atteint le point souhaité à • Le titre ou la piste et le temps de lecture écoulé s'affichent sur l'écran du téléviseur.
- **4** Pour retourner au Marqueur plus tard, appuyer plusieurs fois sur la touche **SEARCH MODE** pendant la lecture et sur les touches **Flèches** (< ou b) pour choisir le marqueur désiré, puis appuyer sur la touche **ENTER**.
- **5** Appuyer sur la touche **SEARCH MODE** ou **RETURN** pour quitter.

#### **REMARQUES :**

- Ouvrir le plateau du disque ou éteindre l'appareil ou sélectionner AC à l'étape **2** et appuyer sur la touche **ENTER** effacera les marqueurs.
- Pour supprimer un marqueur, sélectionner le numéro du marqueur à supprimer avec les touches **Flèches** (**E** ou  $\blacktriangleright$ ) et appuyer sur la touche **CLEAR**.
- On peut marquer jusqu'à 10 points.

#### **Répétition**

• La touche **REPEAT** n'est disponible que pendant la lecture.

#### **RÉPÉTITION DE TITRE / CHAPITRE**

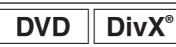

 $\begin{array}{|c|c|c|}\n\hline\n\text{POD} & \text{DivX}^{\circ} \\
\hline\n\text{Four active Ia fonction Repetition, appuyer sur la touche}\n\hline\n\end{array}$ **REPEAT** pendant la lecture.

• Le mode répétition change de la manière décrite cidessous à chaque fois que l'on appuie sur la touche.

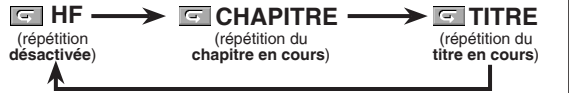

#### **REMARQUES :**

- Le réglage Repetition de Titre/Chapitre est effacé
- lorsque l'on passe à un autre titre ou chapitre.
- La répétition de lecture ne fonctionne pas pendant la lecture de répétition A-B.
- La fonction de Répétition de Titre/Chapitre n'est pas disponible avec certaines scènes.

#### **RÉPÉTITION DE PISTE / GROUPE / TOUT**

Pour activer la fonction Répétition, appuyer sur la touche **REPEAT** pendant la lecture.

• Le mode répétition change de la manière décrite cidessous à chaque fois que l'on appuie sur la touche.

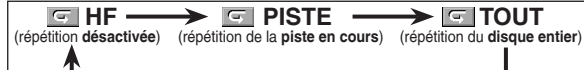

#### **REMARQUES :**

- Dans le mode de répétition de piste, le réglage de répétition est libéré lors du passage à une autre piste.
- La répétition de lecture ne fonctionne pas pendant la lecture de répétition A-B.
- La répétition de lecture n'est pas disponible lors de la lecture d'un CD Vidéo avec la fonction PBC.

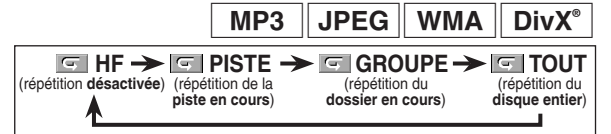

#### **REMARQUES :**

- Dans le mode de répétition de piste ou groupe, le réglage de répétition est libéré lors du passage à une autre piste ou un autre groupe.
- Lorsque le fichier média DivX® passe au fichier vidéo DivX® au cours du réglage de la répétition, celui-ci est annulé.

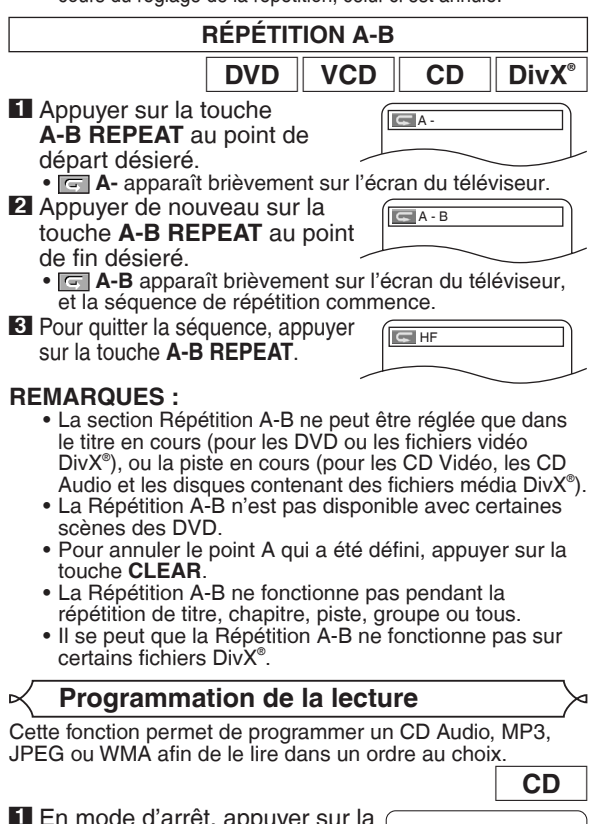

- **1** En mode d'arrêt, appuyer sur la touche **MODE**. • L'écran programme apparaît.
- **2** Appuyer sur les touches **Flèches** (▲ ou ▼) pour sélectionner une piste<br>puis appuyer sur la touche **ENTER**.
	- Appuyer sur la touche **CLEAR**
- pour effacer la piste entrée plus recente. **3** Appuyer sur la touche **PLAY** pour lancer la lecture programmée.
- **11** En mode d'arrêt, appuyer sur la touche **MODE**.  $\cdot$  L'écran programme apparaît.
- **2** Appuyer sur les touches **Flèches** (▲ ou ▼) pour sélectionner un groupe, puis appuyer sur la touche **ENTER**. • Un écran de sélection de piste apparaît.
- **3** Appuyer sur les touches **Flèches**<br>(▲ ou ▼) pour sélectionner une (▲ ou ▼) pour sélectionner une<br>piste puis appuyer sur la touche **ENTER** pour l'enregistrer dans un programme.
	- Appuyer sur la touche **CLEAR** pour effacer la piste entrée plus recente.
	- La piste programmée est affichée dans l'écran de droite.
	- Si le programme entier ne peut pas<br>• être affiché sur l'écran. " $\blacktriangledown$ " apparaît être affiché sur l'écran, "▼" apparaît<br>pour aller à la page suivante.
	- Une pression de la touche **Flèche**<br>(<) affichera une liste de dossiers

(◀) affichera une liste de dossiers<br>qui appartiennent à la hiérarchie d'un niveau supérieure au dossier actuellement sélectionné.

- **4** Appuyer sur la touche **PLAY** pour lancer la lecture programmée.
- Appuyer sur la touche **RETURN** à l'écran programme, et l'écran d'arrêt apparaîtra avec les contenus de programmation en mémoire.<br>REMARQUES :

- **Appuyer sur la touche STOP** une fois puis de nouveau sur la touche **PLAY**, la lecture redémarrera au point où l'on avait appuyé sur la touche **STOP**. (Suite du programme.)
- Appuyer deux fois sur la touche **STOP** puis de nouveau sur la touche **PLAY**, la lecture reprendra à la première piste de la manière habituelle. Vos programme est toujours en mémoire jusqu'à ce que le plateau de disque soit ouvert ou que l'alimentation soit coupée.
- On peut définir jusqu'à 99 pistes.
- Pour effacer toutes les pistes du programme d'un seul coup, sélectionner ANNUL TOUT en bas de la liste à l'étape **2**. Et, "A-CLEAr" apparaît sur l'affichage du panneau avant.
- Pour répéter la piste en cours du programme, appuyer plusieurs fois sur la touche **REPEAT** jusqu'à ce que PISTE apparaisse pendant la lecture. Afin de répéter le programme en entier, appuyer plusieurs fois sur la touche **REPEAT** jusqu'à ce que **T** TOUT apparaisse pendant la lecture.
- Si huit pistes ou davantage figurent dans le programme, utiliser la touche **SKIP I<del>I</del>I o**u DDI pour voir toutes les pistes.<br>Quand un dossier est ouvert :
- Quand un dossier est ouvert :
- Appuyer sur la touche **Flèche** ( $\blacktriangleright$ ) pour défiler la hiérarchie suivante.
- Appuyer sur la touche **Flèche ( ◀)** pour retourner la<br>- hiérarchie précédente (excepté de la hiérarchie la plus haute).
- Si un disque qui contient des fichiers MP3, JPEG et WMA mélangés est inséré, la programmation peut contenir 99 pistes en combinant les fichiers MP3, JPEG et WMA.
- L'affichage du panneau avant a clignoté pendant le réglage de la lecture programmée.

#### **Lecture aléatoire**

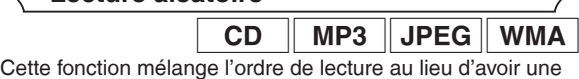

lecture dans l'ordre d'origine.

- **1** En mode d'arrêt, appuyer sur<br>la touche **RANDOM**
- L'écran aléatoire apparaît. **2** Appuyer sur la touche **PLAY** pour lancer la lecture aléatoire.

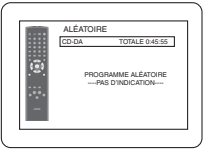

<Exemple : CD Audio>

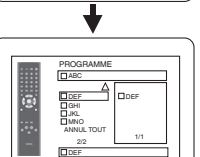

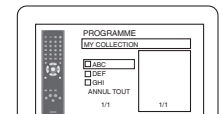

PROGRAMME GHI JKL MNO DEF 2/2 1/1

DEF ANNUL TOUT

 $MP3$  JPEG WMA

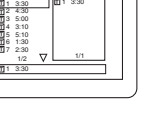

1 3:30

PROGRAMME CD-DA TOTALE 0:03:30

### **LECTURE D'UN DISQUE**

- **REMARQUES :** Pour répéter la piste en cours dans la sélection aléatoire, appuyer plusieurs fois sur la touche **REPEAT** jusqu'à ce que **Figure 1918** PISTE apparaisse pendant la lecture. Pour répéter la sélection aléatoire en entier, appuyer sur la touche **REPEAT** jusqu'a ce que TOUT apparaisse pendant la lecture.
	- Il est impossible de retourner la hiérarchie précédente pendant la lecture aléatoire.
	- Pour les disques contenant des fichiers MP3, JPEG et WMA mélangés, la lecture aléatoire de ces fichiers sera exécutée.
	- "SHUFFLE" apparaît sur l'affichage du panneau avant à l'étape **1**.

#### **Lecture de MP3 / JPEG / WMA**

Si un disque DVD-R/RW ou CD-R/RW avec fichiers MP3, JPEG ou WMA est inséré dans le lecteur DVD, la liste des fichiers apparaîtra automatiquement sur l'écran du téléviseur. Le nombre de pistes s'affiche aussi sur le panneau avant.

**11** Appuver sur les touches **Flèches** (▲ ou ▼) pour

- sélectionner un groupe (dossier) ou une piste souhaités. • Pour retourner à l'écran précédent, appuyer sur la<br>touche Flèche (<).
- 
- touche **Flèche (◀**).<br>• Si un groupe (dossier) est sélectionné, appuyer sur la touche **Flèche** (B) ou sur la touche **ENTER** pour aller à l'écran de sélection de piste. Appuyer sur les touches **Flèches (▲** ou ▼) pour choisir une piste, puis appuyer<br>sur la touche **PLAY** ou ENTER.
- Si une piste est sélectionnée, appuyer sur la touche **PLAY** ou **ENTER** pour lancer la lecture des pistes. La piste sélectionnée et les pistes suivantes seront lues.
- Quand un dossier est ouvert :
- Appuyer sur la touche **Flèche (►)** pour défiler la hiérarchie suivante.<br>Appuyer sur la touche Flèche (<) pour retourner la
- Appuyer sur la touche **Flèche ( ◀)** pour retourner la<br>- hiérarchie précédente (excepté de la hiérarchie la plus haute).
- Appuyer sur la touche **TOP MENU** pour retourner au premier élément.

**2** Appuyer sur la touche **STOP** pour arrêter la lecture.

- Les dossiers sont appelés Groupes ; les fichiers sont appelés Pistes.
- Un symbole est affiché au-dessus du nom de groupe.
- Un symbole **Destaffiché au-dessus des fichiers MP3.**
- Un symbole  $\bullet$  est affiché au-dessus des fichiers JPEG.
- Un symbole D est affiché au-dessus des fichiers WMA.
- 255 dossiers peuvent être reconnus au maximum.
- 999 dossiers peuvent être reconnus au maximum.
- 8 hiérarchies peuvent être reconnues.
- Si la piste s'étend en-dehors de l'écran, une flèche vers le bas " $\nabla$ " apparaît, indiquant que l'utilisateur peut en visionner une autre partie sur la page suivante. Le numéro de la page actuelle et le nombre total de pages sont indiqués à gauche de la flèche vers le bas " $\overline{\bullet}$
- S'il n'y a pas de fichiers MP3, JPEG ou WMA dans le groupe, le groupe n'est pas affiché.
- Le lecteur de DVD peut reproduire des données enregistrées sur des disques Niveau 1, Niveau 2 ISO 9660 ou Joliet.
- Il peut également lire des disques sur lesquels des données sont enregistrées en sessions multiples.
- Pour plus de détails sur les systèmes d'enregistrement, voir le mode d'emploi du lecteur DVD-R/RW ou CD-R/ RW ou du logiciel d'écriture.
- Pour les fichiers MP3 et WMA enregistrés en VBR (Variable Bit Rate), l'appareil peut ne pas afficher le temps écoulé réel.

Ce lecteur recommande l'utilisation de fichiers enregistrés avec les spécifications suivantes :

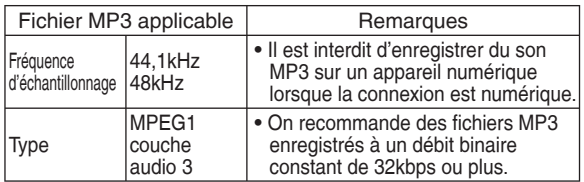

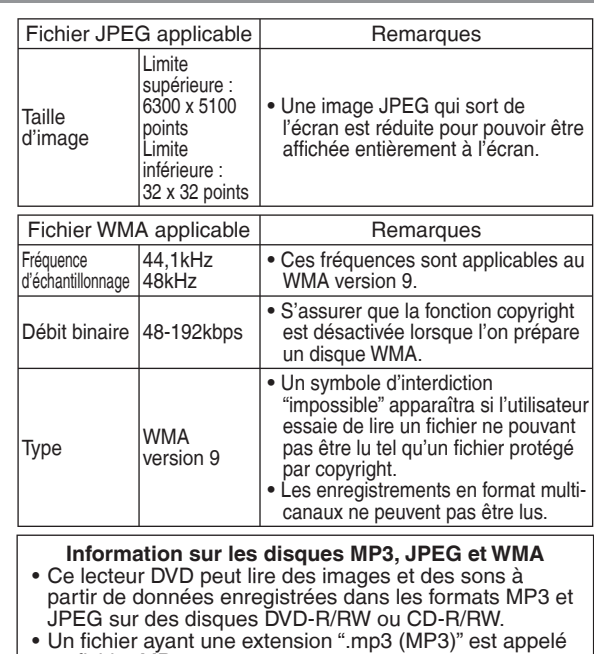

- un fichier MP3 • Un fichier ayant une extension ".jpg (JPG)" ou ".jpeg (JPEG)" est appelé un fichier JPEG. Le lecteur de DVD peut lire un fichier image conforme à la spécification Exif. Exif est un format de fichier, Exchangeable Image File créé par la Japanese Electronic Industry Development Association (JEIDA).
- Un fichier ayant une extension " wma (WMA)" est appelé un fichier WMA.
- Les fichiers dont l'extension est autre que ".mp3 (MP3)", ".jpg (JPG)" et ".jpeg (JPEG)" ou ".wma (WMA)" ne figureront pas dans la liste du menu MP3, JPEG, ou WMA.
- Si le fichier n'est pas enregistré en format MP3, JPEG ou WMA, il se peut que du bruit soit généré même si l'extension du fichier est ".mp3 (MP3), ".jpg (JPG)", jpeg (JPEG)" ou ".wma (WMA)".
- Le nom de groupe et piste peut être affiché avec jusqu'à 25 caractères. Les caractères non reconnaissables seront remplacés par des astérisques. La neuvième hiérarchie ainsi que les suivantes ne peuvent pas être affichées.
- Les groupes ou pistes ne pouvant être lus peuvent être affichés en fonction des conditions d'enregistrement.
- Si I on appuie sur la touche TOP MENU pendant l'affichage d'une liste de fichiers, le premier élément est mis en surbrillance.

#### **Kodak Picture CD**

Le lecteur de DVD peut également exécuter des fichiers JPEG enregistrés sur des Kodak Picture CD. Vous pouvez regarder vos photos sur le téléviseur en lisant des CD d'images. Cet appareil est conforme à la version 7.0 de Kodak Picture CD. Pour de plus amples informations concernant les Kodak Picture CD, contacter un magasin développant des photos de marque Kodak Inc.

#### **1** Si un Kodak Picture CD

est inséré dans le lecteur de DVD, le menu Kodak Picture CD apparaît automatiquement sur lécran du téléviseur.

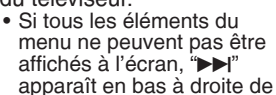

Image<sup>\*</sup> Image2 | Image3 Image4 | Image5 | Image6  $\overline{\mathbf{M}}$ ыы 1/32

Numéro de la plage actuelle / nombre total de pistes

l'écran, pour indiquer que l'utilisateur peut visualiser les éléments restants sur la page suivante. "I<<" apparaît pour indiquer que l'utilisateur peut visualiser d'autres éléments à la page précédente. Le numéro de piste de l'élément actuellement en surbrillance et le nombre total de pistes sont indiqués en bas au centre de lécran.

- Si " $\blacktriangleright$ " est affiché en bas à droite, utiliser la touche<br>SKIP  $\blacktriangleright$  pour voir la page suivante. Si "I < " est affiché SKIP ▶▶ pour voir la page suivante. Si "I◀◀" est affiché<br>en bas à gauche. utiliser la touche **SKIP I◀◀** pour voir en bas à gauche, utiliser la touche **SKIP I∢∢** pour voir<br>la page précédente. la page précédente.
- Il se peut que cela prenne du temps avant que tous les éléments du menu soient affichés à lécran.
- **2** Appuyer sur les touches **Flèches** ( $\angle$  /  $\blacktriangledown$  /  $\blacktriangle$  / $\blacktriangleright$ ), sélectionner la piste que l'on souhaite lire puis appuver sur la touche PLAY ou ENTER.
	- Si un fichier de Kodak Picture CD est sélectionné, une image sera lue depuis la piste sélectionnée puis on passera à la prochaine.

#### **3** Appuyer sur la touche **STOP** pour arrêter la lecture. **REMARQUES sur le format JPEG et les Kodak Picture CD :**

- Une piste est affichée pendant 5 ou 10 secondes puis la piste suivante est affichée.
- À chaque fois que l'on appuie sur la touche **ANGLE**, l'image subit une rotation de 90 degrés dans le sens des aiguilles d'une montre lorsqu'une image est affichée.
- Pour changer la taille de l'image, appuyer deux fois sur la touche **MODE**. Le mode de changement de taille apparaît dans le haut de lécran pendant la lecture. Puis appuyer sur les touches **Flèches** (< ou  $\blacktriangleright$ ) ou **ENTER** pour commuter entre NORMAL (100%) et PETIT (95%).
- Les JPEG progressifs (fichiers JPEG sauvegardés en format progressif) ne sont pas lisibles sur ce lecteur DVD.
- L'affichage des fichiers JPEG haute résolution prend plus de temps.
- Le mode de changement de taille peut être sans effet sur certains fichiers (par ex. fichiers avec petite taille d'image).
- En mode d'arrêt, appuyer sur la touche **MENU**.

# Le menu Kodak Picture CD apparaît.<br>**REMARQUES sur le format WMA :**

- **EXECTE SURGIES SUR LE FORMARQUES SUR LE LECTEUR DE DVD peut reproduire des données** enregistrées en format ISO 9660 de niveau 2 avec un nom de fichier de 31 caractères, ponctuation comprise. Le nom de fichier peut être affiché avec jusquà 25 caractères.
- 8 sous-dossiers peuvent être reconnus au maximum.
- Les informations détiquettes d'un fichier WMA peuvent également être affichées avec au moins 64 caractères.
- Un fichier d'extension Joliet comme format Unicode ayant jusquà 64 caractères peut être reconnu.
- Cet appareil ne peut pas lire des fichiers WMA protégés par copyright.

**DivX Lecture de DivX®**

Le lecteur DVD peut lire les disques DVD-R/RW et CD-R/RW enregistrés en le format de DivX® . À l'insertion d'un DVD-R/RW ou CD-R/RW contenant des fichiers DivX® et la liste des fichiers apparaîtra automatiquement sur l'écran du téléviseur. Le nombre de pistes s'affichera aussi au panneau avant.

- **1** Appuyer sur les touches **Flèches** ( $\triangle$  ou  $\nabla$ ) pour sélectionner un groupe (dossier) ou une piste souhaités.
	- Pour retourner à l'écran précédent, appuyer sur la<br>touche Flèche (<).
	- touche **Flèche (◀**).<br>• Si un groupe (dossier) est sélectionné, appuyer sur la touche **Flèche (▶)** ou sur la touche ENTER pour aller<br>à l'écran de sélection de piste. Appuyer sur les touches **Flèches (▲** ou ▼) pour choisir une piste, puis appuyer<br>sur la touche **PLAY** ou ENTER.
	- Si une piste est sélectionnée, appuyer sur la touche **PLAY** ou **ENTER** pour lancer la lecture des pistes. La piste sélectionnée et les pistes suivantes seront lues. • Quand un dossier est ouvert :
	- Appuyer sur la touche **Flèche** ( $\blacktriangleright$ ) pour défiler la hiérarchie suivante.
	- Appuyer sur la touche **Flèche** (<) pour retourner la hiérarchie précédente (excepté de la hiérarchie la plus haute).
	- Appuyer sur la touche **TOP MENU** pour retourner au premier élément.
- **2** Appuyer sur la touche **STOP** pour arrêter la lecture.

#### **REMARQUES :**

- DivX® est un codec (compression/décompression) qui peut comprimer les images à un très petit volume de données. Le logiciel peut comprimer les données d'image de pratiquement toute source à une taille qui peut être envoyée à Internet sans compromettre la qualité visuelle des images.
- Un fichier à extension ".avi" ou ".divx" est appelé fichier DivX<sup>®</sup>. Tous les fichiers à extension ".avi" sont reconnus comme MPEG4.
- Les fichiers à extension autre que ".avi" et ".divx" ne seront pas listés au menu DivX® . Mais des groupes ou pistes illisibles peuvent l'être, selon les conditions d'enregistrement.
- Même si un fichier a une extension autre que ".avi" ou ".divx", ce lecteur ne peut pas le lire s'il est dans un format autre que DivX® .
- Les dossiers sont appelés Groupes ; les fichiers sont appelés Pistes.
- Le symbole **indique la tête d'un le fichier DivX**®.
- 255 dossiers peuvent être reconnus au maximum.
- 999 fichiers peuvent être reconnus au maximum.
- Si la piste s'étend en-dehors de l'écran, une flèche vers le bas " $\blacktriangledown$ " apparaît, indiquant que l'utilisateur peut en visionner une autre partie sur la page suivante. Le numéro de la page actuelle et le nombre total de pages sont indiqués à gauche de la flèche vers le bas " $\overrightarrow{v}$ "
- Un nom de groupe et de piste peut être affiché sous un maximum de 25 caractères. Les caractères méconnaissables seront remplacés par des astérisques. La neuvième hiérarchie et les hiérarchies plus profondes ne sont pas affichables.
- Un disque enregistré en multi-session n'est pas lisible.
- L'appareil passera en pause de lecture si la liste des fichiers s'affiche pendant la lecture.
- Il peut falloir un certain temps pour la sortie du son et des images après l'insertion d'un disque et la pression de la touche **PLAY**.
- À la lecture de fichiers enregistrés en débit binaire élevé, les images peuvent parfois être interrompues.
- Bien que le logo DivX® ait été obtenu pour ce lecteur, la lecture de certaines données peut être impossible, selon les caractéristiques du disque, les débits ou le réglage de format audio etc.
- Utiliser le logiciel reconnu par DivX® , Inc. pour la création de fichiers DivX®.
- À l'emploi d'outils ou utilités pour créer des fichiers DivX® , d'abord lire leur mode d'emploi.
- Un fichier DivX® de taille supérieure à 2Go n'est pas lisible.
- Si un fichier DivX<sup>®</sup> de grande taille est sélectionné, le démarrage de la lecture peut exiger un peu de temps (parfois plus de 20 secondes).
- On recommande un débit binaire d'image constant de 500kbps à 4.000kbps pour créer des fichiers Div $X^{\circ}$  sur un CD-R/RW.
- Si des fichiers DivX<sup>®</sup> gravés sur des disques CD ne sont pas lisibles, les réécrire sur un disque DVD et essayer à nouveau de les lire.
- Pour plus d'informations sur les DivX® , consulter : http://www.divx.com
- À linsertion d'un DVD-R/RW ou CD-R/RW contenant des fichiers DivX® mélangés à des fichiers MP3, JPEG ou WMA, lécran Sélection de Support de Lecture s'affichera. Sélectionner Video et passer à l'étape **1**.

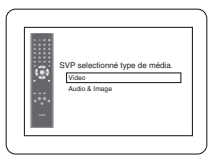

- Appuyer sur la touche **TOP MENU** en mode d'arrêt pour appeler le menu Sélection de support de lecture.
- À la sélection de Audio & Image, au lieu de Video à lécran Sélection de support de lecture, le lecteur DVD peut lire des fichiers MP3/JPEG/WMA. Voir la page 21 pour les détails.

### **LECTURE D'UN DISQUE**

#### L'emploi de fichiers enregistrés avec les spécifications suivantes est recommandé pour ce lecteur :

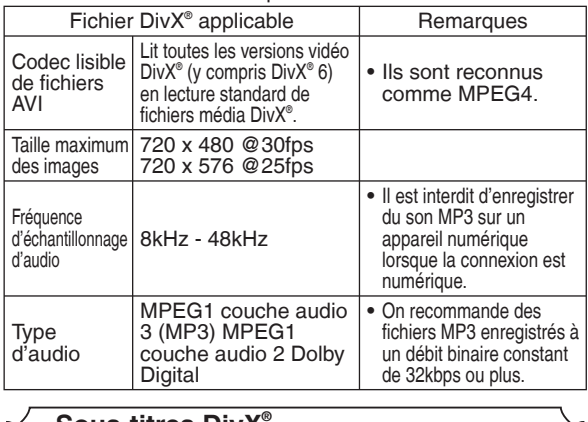

#### **Sous-titres DivX®**

Les sous-titres créés par l'utilisateur peuvent s'afficher pendant la lecture d'un fichier média DivX®.

**1** Une fois le fichier média DivX® sélectionné, la LISTE DES SOUS-TITRE apparaîtra sauf si le réglage "DivX SOUS-TITRE" est sur "HF". Se référer à "Réglage de la langue" à la page 26.

**DivX**<sup>®</sup>

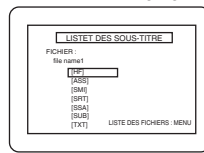

- **2** Appuyer sur les touches **Flèches** (▲ ou ▼) pour sélectionner l'extension désirée, puis appuyer sur la touche **ENTER**. La lecture du fichier média DivX® sous-titré débute. Les soustitres ne peuvent s'fafficher si le réglage est sur "HF".
- S'fil existe plus de un extensions, l'fextension choisie apparaîtra dans la LISTE DES SOUS-TITRE.<br>REMARQUES :

- **REMARQUES :**<br>• Les sous-titres d'fun DivX<sup>®</sup> ne peuvent s'fafficher que pour le même nom avec une extension de nom de fichier DivX®.
	- Les fi chiers dont les extensions sont différentes de ".ASS", ".ass", ".SMI" , ".smi", ".SRT", ".srt", ".SSA", ".ssa", ".SUB", ".sub", ".TXT" et ".txt" ne seront pas énumérés dans la LISTE DES SOUS-TITRE.
	- Cet appareil ne peut être reconnu si le fichier DivX® et son fichier de sous-titres ne se trouvent pas dans le même dossier.
	- Les sous-titres risquent de ne pas s'fafficher si la taille du fichier est trop volumineuse.
	- Pour changer de sous-titres, reportez-vous à la section "Langue des sous-titres<sup>"</sup> à la page 25 si plusieurs soustitres sont disponibles.
	- Les sous-titres ne peuvent s'fafficher si les informations à l'écran sont présentes.
	- Si "DivX SOUS-TITRE" est réglé sur "HF" dans le menu LANGUE, la LISTE DES SOUS-TITRE ne s'affichera pas même si vous sélectionnez un fichier média DivX® sur lequel des sous-titres ont été créés.
	- Les caractères ne pouvant pas être reconnus seront remplacés par des astérisques.
	- La fonction sous-titre pour DivX® est invalide sur un fichier vidéo DivX® .
	- Certains fichiers dont les extensions sont ".SUB", ".sub", ".TXT" et ".txt" peuvent ne pas s'afficher.

#### **Informations à l'écran**

Ce fonction permet de vérifier l'information disponible sur le disque actuel en appuyant sur **DISPLAY**.

- **1** Appuyer sur la touche **DISPLAY** pendant la lecture. • Le numéro de chapitre en cours/numéro totale de
	- chapitres, les temps de lecture écoulé et restant de chapitre en cours et létat actuel de lecture s'afficheront.

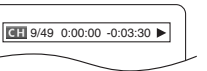

**DVD** 

- **<sup>2</sup>** Appuyer à nouveau sur la touche **DISPLAY**. Le numéro de titre en cours/numéro totale de titres, les temps de lecture écoulé et restant de titre en cours et létat actuel de lecture s'afficheront.
- **3** Appuyer sur la touche **DISPLAY** troisième fois.
	- Le taux de bit (une totalité de donnés vidéo en cours de lecture) et l'état actuel de lecture s'affcheront.
		- Le réglage de répétition actuelle ne s'affiche sur la barre d'affichage que lors d'un réglage de répétition est activé.  $(\subset$  C : Répétition de chapitre/ $\subset$  T : Répétition de titre/  $A \subseteq B$  : Répétition A-B)
	- À la lecture d'un disque à double couche, le numéro de couche sera également affiché.
- (L0 : Lecture de la couche 0, L1 : Lecture de la couche 1)
- **<sup>4</sup>** Appuyer à nouveau sur la touche **DISPLAY**. Létat actual de HDMI s'affi chera dans le mode de sortie HDMI. Se référer à REMARQUES SUR L'AFFICHAGE HDMI à la page 24.
- **5** Appuyer à nouveau sur la touche DISPLAY pour quitter.

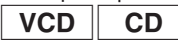

**IIII** CT L1

ы

- **1** Appuyer sur la touche **DISPLAY** pendant la lecture. • Le numéro de pist en cours/numéro totale de pists, les temps de lecture écoulé et restant de pist en cours et létat actuel de lecture s'afficheront.
	- Le réglage de répétition actuelle ne s'affiche sur la barre d'affichage que lors d'un réglage de Répétition est activé.<br>(⊂T : Répétition de piste/⊂ A : Répétition de tout les pistes/ACB : Répétition A-B)

- **<sup>2</sup>** Appuyer à nouveau sur la touche **DISPLAY**. Le numéro de pist en cours/numéro totale de pists, les temps de lecture écoulé et restant du disque entier et létat actuel de lecture s'afficheront.
	- Le réglage de répétition actuelle ne s'affiche sur la barre d'affichage que lors d'un réglage de Répétition est activé. ( $\subset$  T : Répétition de piste/ $\subsetneq$  A : Répétition de tout les
	- pistes/A⊊ B : Répétition A-B)<br>• Sur les CD Audio, quand la lecture est en mode de programme ou de aléatoire, **EL PROGRAMME** (ou ALÉATOIRE) s'affhichera.

# **<sup>3</sup>** Appuyer à nouveau sur la touche **DISPLAY**. • Pendant la lecture programmée ou la lecture aléatoire,

- chaque état de lecture est affiché lorsque vous appuyer sur la touche **DISPLAY**. Puis, appuyer sur la touche **DISPLAY**.
- Létat actual de HDMI s'affichera dans le mode de sortie HDMI. Se référer à REMARQUES SUR L'AFFICHAGE HDMI à la page 24.
- 4 Appuyer à nouveau sur la touche **DISPLAY** pour quitter.

#### **1** Appuyer sur la touche **DISPLAY** pendant la lecture.

• Le nom de fichier en cours de lecture s'affichera.

 $\bullet$  Le numéro de pist en cours/ numéro totale de pists, les

**2** Appuyer à nouveau sur la

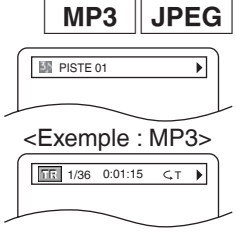

- temps de lecture écoulé (MP3) s'afficheront. • Le réglage de répétition actuelle ne s'affiche que lors d'un réglage de Répétition est activé.
- ( $\subset$  T : Řépétition de piste/ $\subset$  A : Répétition de tout  $(\text{disque})$  les pistes/ $\subset$  G : Répétition de groupe)
- Quand la lecture est en mode de programme ou de aléatoire avec MP3 ou JPEG, FROGRAMME (ou ALÉATOIRE) s'affhichera.
- **<sup>3</sup>** Appuyer à nouveau sur la touche **DISPLAY**. Pendant la lecture programmée ou la lecture aléatoire,
	- chaque état de lecture est affiché à la pression de la touche **DISPLAY**. Ensuite, appuyer de nouveau sur la touche **DISPLAY**.
	- Létat actual de HDMI s'affichera dans le mode de sortie HDMI. Se référer à REMARQUES SUR L'AFFICHAGE HDMI à la page 24.
- **4** Appuyer à nouveau sur la touche **DISPLAY** pour quitter.
- **1** Appuyer sur la touche **DISPLAY** pendant la lecture.
	- Le nom du fichier en cours de lecture est affiché.
- **2** Appuyer à nouveau sur la
	- $\bullet$  Le titre basé sur les informations détiquette en cours de lecture est affiché.
- **3** Appuyer sur la touche **DISPLAY** troisième fois.
	- Le nom de lartiste basé sur les informations détiquette en cours de lecture est affiché.
- **4** Appuyer à nouveau sur la
	- touche **DISPLAY**. Le numéro de pist en cours/ numéro totale de pists, les temps de lecture écoulé s'afficheront.
	- Le réglage de répétition actuelle ne s'affiche que lors d'un réglage de Répétition est activé.  $(\subset$ T : Répétition de piste/ $\subset$  A : Répétition de tout
	- (disque) les pistes/@G : Répétition de groupe (dossier)) • Quand la lecture est en mode de programme ou de aléatoire, **E. PROGRAMME** (ou ALÉATOIRE)
	- s'affhichera.
- **<sup>5</sup>** Appuyer à nouveau sur la touche **DISPLAY**. Pendant la lecture programmée ou la lecture aléatoire,
	- chaque état de lecture est affiché lorsque vous appuyer sur la touche **DISPLAY**. Puis, appuyer sur la touche **DISPLAY**.
	- Létat actual de HDMI s'affichera dans le mode de sortie HDMI. Se référer à REMARQUES SUR L'AFFICHAGE HDMI sur cette page.

**6** Appuyer à nouveau sur la touche **DISPLAY** pour quitter. **REMARQUE :**

• Si le fichier ne contient pas dinformations détiquette, NON DISPONIBLE est affiché.

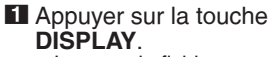

• Le nom du fichier en cours de lecture est affiché.

**<sup>2</sup>** Appuyer sur la touche **DISPLAY**. • Le numéro de pist en cours/

numéro totale de pists, les temps de lecture écoulé s'afficheront.

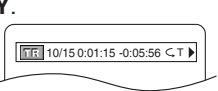

Nom du fichie

**DivX**<sup>®</sup>

 $\overline{\phantom{0}}$ 

- Pendant la lecture de fichier vidéo DivX®, "--:--:--" s'affiche pour le temps de lecture écoulé/restant.
- Le réglage de répétition actuelle ne s'affiche que lors d'un réglage de Répétition est activé.

Fichier média DivX® : (⊂T : Répétition de piste/  $\overline{\overline{G}}$  A : Répétition de tout (disque) les pistes/ $\subset$  G : Répétition de groupe/A⊂ B : Répétition A-B)

Fichier vidéo DivX®  $\mathcal{C} \subset \mathsf{T}$  : Répétition de titre/  $G$  : Répétition de chapitre/

 $A \subseteq B$ : Répétition A-B)

## **3** Appuyer sur la touche

- **DISPLAY**. Le numéro de chapitre en cours/numéro totale de chapitres, les temps de lecture écoulé et restant de 10/15 0:01:15 -0:05:56 CC
- chapitre en cours et létat actuel de lecture s'afficheront. • Pendant la lecture de fichier vidéo DivX®, cet Affichage

# à lécran s'affiche.<br>2. Appuyer sur la touche DISPLAY.

- **<sup>4</sup>** Appuyer sur la touche **DISPLAY**. Le numéro de titre en cours/numéro totale de titres, les temps de lecture écoulé et restant de titre en cours et létat actuel de lecture s'afficheront.
- Pendant la lecture de fichier vidéo DivX®, cet Affichage à lécran s'affiche.

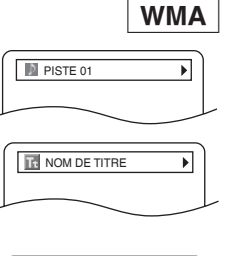

NOM D'ARTISTE

 $\sqrt{1/36}$  0:01:15  $\sqrt{7}$ 

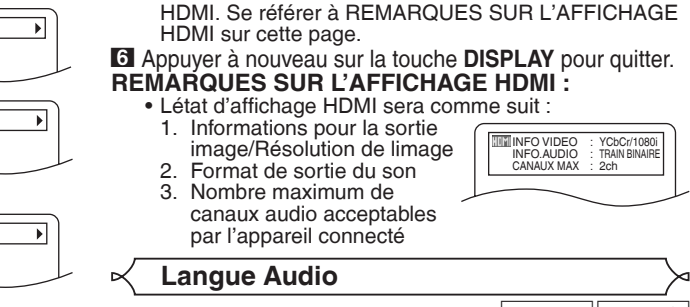

**5** Appuyer sur la touche **DISPLAY**.<br>• Létat actual de HDMI s'affichera dans le mode de sortie

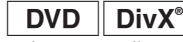

Le lecteur DVD permet de sélectionner une langue audio pendant la lecture de disques DVD ou DivX ® (si plusieurs langues sont disponibles).

- **1** Appuyer sur la touche **AUDIO** pendant la lecture.
- **2** Appuyer de nouveau sur la touche **AUDIO** pour sélectionner la langue souhaitée.

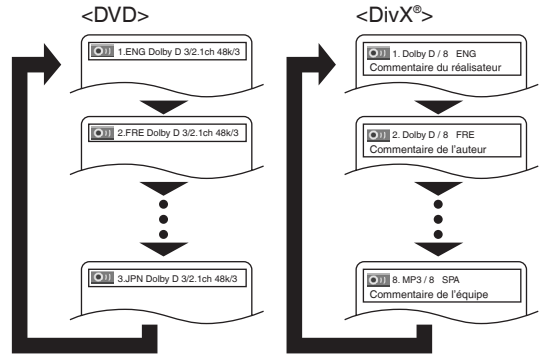

• Pour les DivX® il existe plusieurs informations d'étiquette audio. On trouvera des exemples ci-dessous. <Exemple>

Commentaire du réalisateur : Commentaire audio

Commentaire de l'auteur :

Commentaire de l'équipe :

du réalisateur du film enregistré.<br>Commentaire audio du scénariste du film enregistré.<br>Commentaire audio des acteurs du film enregistré.

#### etc. **REMARQUES :**

- Le mode son ne peut pas être modifié pendant la lecture de disques non enregistrés en double son.
- Certains disques permettent de changer le réglage de la Langue Audio sur le menu du disque. (Le fonctionnement varie en fonction des disques. Se reporter au manuel livré avec le disque.)
- La touche **AUDIO** risque de ne pas fonctionner sur certains DVD avec plusieurs langues audio (ex : Les DVD permettant de changer le réglage de la Langue Audio dans le menu du disque).
- Si une langue à code de langue de trois lettres est choisie, le code s'affichera à chaque changement de réglage de la Langue Audio. Si une autre langue est choisie, "---" s'affichera à la place (voir la page 29).
- La sélection de la langue audio ne peut pas être effectuée pendant Dialogue à Vitesse Variable sur un DVD (voir la page 18).
- Le son DTS est émis uniquement des sorties audio numériques.
- Si le disque ne présente aucune langue audio, NON DISPONIBLE sera affiché.
- Si le fichier DivX<sup>®</sup> ne comporte aucune information d'étiquette audio, celle-ci ne s'affiche pas.

#### **Langue des sous-titres**

 $DVD$  DivX<sup>®</sup>

Le lecteur DVD permet de sélectionner une langue de sous-titres pendant la lecture de disques DVD ou DivX<sup>®</sup> (si plusieurs langues sont disponibles).

- **1** Appuyer sur la touche **SUBTITLE** pendant la lecture.
- **2** Appuyer sur la touche **SUBTITLE** plusieurs fois pour sélectionner la langue de sous-titres souhaitée.
	- La langue sélectionnée sera affichée sur la barre d'affichage en haut de lécran.<br>• Appuyer sur les touches Flèches (< ou >) pour activer
	- Appuyer sur les touches **Flèches (<** ou >) pour activer<br>ou désactiver l'affichage des sous-titres pendant la lecture.

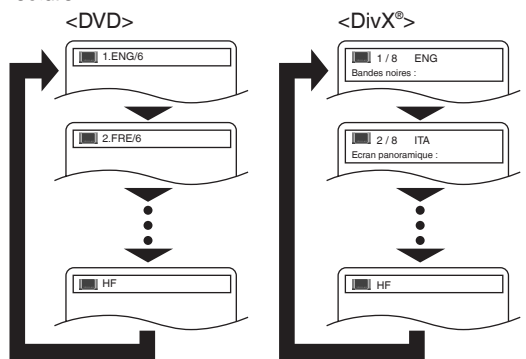

• Pour les DivX<sup>®</sup> il existe plusieurs informations d'étiquette de sous-titres. On trouvera des exemples ci-dessous. <Exemple>

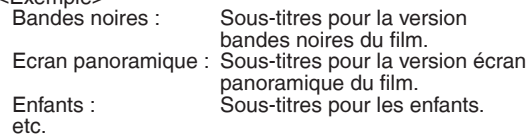

**3** Pour désactiver les sous-titres, appuyer plusieurs fois sur **SUBTITLE** jusqu'à ce que HF apparaisse. **REMARQUES :**

- Certains disques permettent de régler la langue des sous-titres dans le menu de disque. (Le fonctionnement varie en fonction des disques. Se référer au manuel qui accompagne le disque.)
- Il se peut que la pression de la touche **SUBTITLE** ne fonctionne pas sur certains DVD avec plusieurs langues des sous-titres (ex : DVD qui permettent le réglage de la langue des sous-titres sur le menu du disque).
- Si la langue souhaitée n'est pas indiquée après plusieurs pressions de la touche **SUBTITLE**, le disque n a pas de sous-titres dans cette langue.
- Si une langue à code de langue de trois lettres est choisie, le code s'affichera à chaque changement de réglage de la langue des sous-titres. Si une autre langue est choisie, "---" s'affichera à la place (voir la page 29).
- Si le disque ne présente aucune langue de sous-titrage, NON DISPONIBLE sera affiché.
- Pour les disques avec les fichiers DivX®, l'affichage montre seulement le nombre de langes de sous-titres.
- Si le fichier DivX<sup>®</sup> ne comporte aucune information d'étiquette de sous-titres, celle-ci ne s'affiche pas.

#### **Angle de la caméra**

#### **DVD**

Certains disques DVD contiennent des scènes prises simultanément sous plusieurs angles. Il est possible de changer d'angle de caméra quand licône  $(\frac{\infty}{3})$  s'affiche.

- **1** Appuyer sur la touche **ANGLE** pendant la lecture. • L'angle sélectionné s'affichera sur la barre d'affichage en haut de l'écran.
- **2** Appuyer sur la touche **ANGLE** plusieurs fois pour sélectionner l'angle souhaitée.

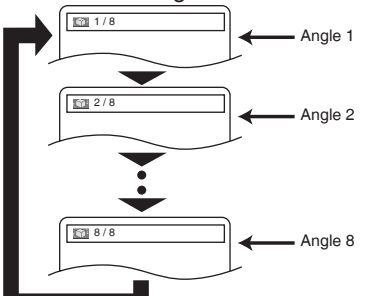

#### **REMARQUE :**

d

• Si ICÔNE DE L'ANGLE est réglé sur HF dans les autres menus, l'icône ( $\widehat{N}_{\text{d}}$ ) n'apparaît pas (voir la page 28).

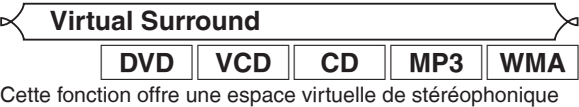

par sa chaîne de stéréo de 2 canaux.

**1** Pendant la lecture, appuyer sur

**Mode son stéréo**

la touche **MODE** plusieurs fois jusqu'à ce que le réglage du Virtual Surround apparaisse.

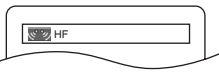

- **2** Appuyer sur la touche **ENTER** pour régler à 1 (Effet naturel), 2 (Effet accentué) ou HF.
- **3** Appuyer sur la touche **RETURN** pour quitter.

#### **REMARQUES :**

- Sélectionnez HF ou baisser le volume si le son est déformé.
- La fonction Virtual Surround ne sera pas effective si le mode son n'est pas réglé sur STÉRÉO (pour la lecture de CD Audio ou CD Vidéo uniquement).
- Cette fonction ne peut pas être utilisée pendant la lecture en Dialogue à vitesse variable (voir la page 18).

**1** Appuyer plusieurs fois sur la touche **AUDIO**  $VCD \parallel CD$ pendant la lecture pour sélectionner un mode de son désiré.

- STÉRÉO les deux canaux droit et gauche sons actifs (stéréo)
- L-ch seul le canal gauche est actif R-ch - seul le canal droit est actif STÉRÉO Les deux canaux droit et gauche sons actifs (stéréo). OII L-ch Seul le canal gauche est actif.  $O$ Seul le canal droit est actif.

**REMARQUE :** • Le mode Son stéréo ne sera pas modifié à la lecture de DTS CD.

Dans le menu Configuration, les modes QUICK, CUSTOM et INITIALIZE sont disponibles (voir pages 26-29). Le menu QUICK est composé des rubriques d'un usage fréquenté, et ils sont marqués comme **QUICK** . Le mode CUSTOM permet de régler toutes les rubriques.

#### **Réglage de la langue**

Le réglage de la langue peut varier avec certains DVD ou DivX® dont sous-titres enregistrés sur disques.

- **1** Appuyer sur la touche **SETUP** en mode d'arrêt. **2** Appuyer sur les touches **Flèches** (< ou >) pour
- sélectionner CUSTOM, puis sur la touche **ENTER**. • Le mode CUSTOM s'affiche.
- **3** Appuyer sur les touches **Flèches** (◀ ou ▶) pour sélectionner la<br>LANGUE, puis appuyer sur la touche **ENTER** pour confirmer.

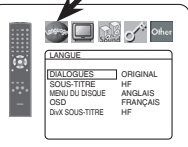

**44** Appuyer sur les touches **Flèches** (▲ ou ▼) pour sélectionner un (▲ ou ▼) pour sélectionner un<br>élément puis appuyer sur la touche **ENTER**.

**DIALOGUES (Défaut : ORIGINAL)**

- Règle la langue audio.
- **SOUS-TITRE (Défaut : HF)** • Règle la langue des sous-titres.
- **MENU DU DISQUE (Défaut : ANGLAIS)**

• Règle la langue du Menu du DVD et du menu de titres (pour DivX® ). **OSD (Défaut : ENGLISH) QUICK** 

• Configure la langue pour l'affichage à l'écran. **DivX SOUS-TITRE (Défaut : HF)**

• Règle la langue de sous-titre des DivX® .

- **5** Appuyer sur les touches **Flèches** (▲ ou ▼) pour sélectionner une langue puis appuyer sur la touche **ENTER**.
	- Si AUTRE est sélectionné sur l'écran DIALOGUES, SOUS-TITRE ou MENU DU DISQUE, appuyer le nombre à quatre chiffres pour saisir l'indicatif de pays désiré (consulter la liste des indicatifs de pays à la page 29).
	- Seules les langues supportées par le disque peuvent être sélectionnées.
	- Pour DivX SOUS-TITRE, pour afficher des sous-titres en Russe ou en Bulgare, il est possible de choisir entre "RUSSE1" et "RUSSE2" en fonction du type des fichiers de sous-titrage.

**6** Appuyer sur la touche **SETUP** pour quitter.

#### **REMARQUE :**

• La configuration de la langue pour DIALOGUES et SOUS-TITRE n'est pas disponible avec certains disques. Utiliser alors les touches **AUDIO** et **SUBTITLE**. Pour plus d'informations, voir la pages 24 et 25.

**Réglage de l'affichage**

On peut changer certains aspects des écrans d'affichage DVD, le mode immobilité, Progressif et HDMI.

- **1** Appuyer sur la touche **SETUP** en mode d 'arrêt.
- $\blacksquare$  Appuyer sur les touches **Flèches**  $(\blacktriangleleft \circ u \blacktriangleright)$  pour sélectionner CUSTOM, puis sur la touche **ENTER**.
- Le mode CUSTOM apparaît. **3** Appuyer sur les touches **Flèches**  $(\blacktriangleleft$  ou  $\blacktriangleright)$  pour sélectionner AFFICHAGE, puis sur la touche **ENTER** pour confirmer.

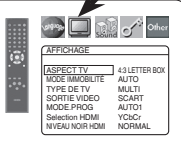

**4** Appuyer sur les touches **Flèches**  $(\triangle$  ou  $\nabla)$  pour sélectionner un

élément puis appuyer sur la touche **ENTER**.

- **ASPECT TV (Défaut : 4:3 LETTER BOX) QUICK** • Appuyer sur les touches
	- **Flèches** ( $\triangle$  ou  $\nabla$ ) pour sélection d'un élément, puis appuyer sur la touche **ENTER**.
	- Sélectionner 4:3 LETTER BOX pour que des barres noires apparaissent dans le haut et le bas de l'écran selon la proportion du téléviseur.

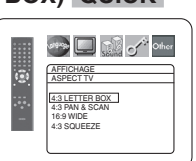

- Sélectionner 4:3 PAN & SCAN pour une image plein écran aux extrémités ajustés.
- Sélectionner 16:9 WIDE si un appareil téléviseur à écran large est branché au lecteur DVD.
- Sélectionner 4:3 SQUEEZE quand l'écran du téléviseur est trop grand horizontalement au réglage 16:9 WIDE et quand il est impossible d'ajuster la taille de l'écran aux commandes du téléviseur.

#### **MODE IMMOBILITÉ (Défaut : AUTO)**

• Appuyer sur les touches **Flèches** (▲ ou ▼) pour la sélection d'un élément (AUTO, TRAME, ou IMAGE), puis appuyer sur la touche **ENTER**.

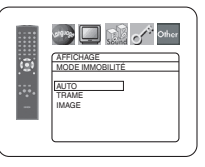

- Cette fonction permet de régler la resolution et la qualité d'image dans le mode immobilité.
- Chaque image individuelle de l'écran de téléviseur est nommée comme "IMAGE" ici, qui consiste en deux images séparées nommées comme "TRAME". Une certaine image réglée sur AUTO dans le mode immobilité peut être floue par la nature des données.
- AUTO : Sélectionne automatiquement un réglage de resolution le plus favorable (IMAGE ou TRAME) basé sur la caractélistique des images.
- TRAME : Sélectionner TRAME quand les images sont encore instables même si AUTO est sélectionné. TRAME stabilise les images bien que la qualité d'image puisse devenir médiocre à cause de la limité de la somme de données.
- IMAGE : Sélectionner IMAGE pour afficher les images relativement lente en mouvement dans la haute resolution. IMAGE améliore la qualité d'image bien qu'elle puisse être instable à cause de la simultanéité de la sortie de deux données trames.

#### **TYPE DE TV (Défaut : MULTI)**

• Appuyer sur les touches **Flèches**  $(\triangle$  ou  $\nabla)$  pour sélectionner un réglage, puis appuyer sur la touche **ENTER**. • Sélectionner un réglage de standard

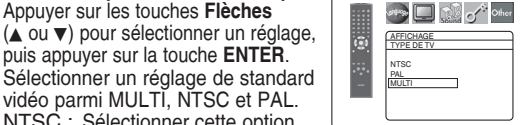

- NTSC : Sélectionner cette option si le format vidéo du téléviseur est NTSC. Si NTSC est sélectionné, le format de sortie est réglé sur NTSC.
- PAL : Sélectionner cette option si le format vidéo du téléviseur est PAL. Si PAL est sélectionné, le format de sortie est réglé sur PAL.
- MULTI : Sélectionne automatiquement le standard vidéo approprié (PAL/NTSC) en fonction du format du disque inséré.
- Pour des disques enregistrés avec le standard NTSC, le signal NTSC sera émis et les images des disques pourront être visionnées sur un téléviseur NTSC ou Multistandard.
- Pour des disques enregistrés avec le standard PAL, le signal PAL sera émis et les images des disques pourront être visionnées sur un téléviseur PAL.

#### **REMARQUES :**

- Si le cordon d'alimentation est débranché avec le lecteur sous tension, ceci modifiera le format vidéo de l'écran d'ouverture. Pour maintenir le format, éteignez le lecteur avant de débrancher le cordon d'alimentation.
- Si le format vidéo du téléviseur ne correspond pas au réglage de TYPE DE TV, l'image de l'affichage à l'écran sera distordue ou ne s'affichera pas du tout. Pour rétablir l'affichage à l'écran, sélectionner le bon système à l'aide de la touche **DIMMER NTSC/PAL** sur le panneau avant. Se référer à TYPE DE TV à la page 16.
- $-26 -$  avoir lu une fois un disque NTSC.) FR • Pour les détenteurs d'un téléviseur NTSC : Lors de la première mise sous tension du lecteur (avec MULTI par défaut), l'écran d'ouverture est émis sous le standard PAL. Bien que l'image sera déformée en conséquence, il ne s'agit pas d'un dysfonctionnement. (Le format vidéo sera converti en standard NTSC après

#### **CONFIGURATION DVD**

#### **SORTIE VIDEO (Défaut : SCART)**

• Appuyer sur les touches **Flèches**<br>(▲ ou ▼) pour la sélection d'un (▲ ou ▼) pour la sélection d'un<br>élément (SCART, COMPOSANTS ENTRELACER, ou COMPOSANTS PROGRESSIF), puis appuyer sur la touche **ENTER**.

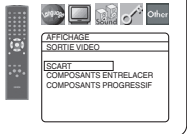

- Ce paramètrage sera effectif à la sortie de l'écran de réglage en appuyant sur la touche **SETUP**.
- Lorsque la SORTIE VIDEO est réglée sur COMPOSANTS PROGRESSIF, P.SCAN apparaît sur l'affichage du panneau avant du lecteur DVD après que l'on soit sorti de l'écran de réglage.
- Se référer à la page 12 pour avoir plus de détails.

#### **MODE.PROG (Défaut : AUTO1)**

• Appuyer sur les touches **Flèches**  $(\triangle$  ou  $\nabla)$  pour sélectionner un réglage (AUTO1, AUTO2 ou VIDEO), puis appuyer sur la touche **ENTER**.

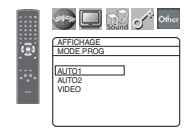

- Cette fonction permet de sélectionner la sortie d'image, selon le contenu de base (vidéo ou film) des images DVD enregistrées, lorsque SORTIE VIDEO se trouve sur COMPOSANTS PROGRESSIF.
- AUTO1 : Sélectionne automatiquement la meilleure sortie d'image (AUTO2 ou VIDEO) d'après les informations du flux de données.
- AUTO2 : Les champs supérieur et inférieur sont émis ensemble sous la forme d'une image à une seule trame.
- VIDEO : Le champ supérieur ou inférieur est émis pour une image à une seule trame.

#### **Selection HDMI (Défaut : YCbCr)**

- Sélectionner le mode de sortie HDMI YCbCr ou RVB.
- Quand l'appareil connecté n'est pas compatible avec YCbCr, le signal HDMI est sorti en tant que RVB indépendamment du réglage.

#### **NIVEAU NOIR HDMI (Défaut : NORMAL)**

- Sélectionner le mode d'image HDMI de NORMAL et EHANCE.
- Sélectionner EHANCE si le
- contraste noir-blanc n'est pas clair. • Ce réglage est efficace seulement pour la sortie HDMI RVB.

#### **5** Appuyer sur la touche **SETUP** pour sortir et activer le réglage nouveau.

#### **REMARQUES :**

- S 'assurer d 'appuyer sur la touche **SETUP**, sinon le réglage ne sera pas effectif.
- Quand la configuration de la SORTIE VIDEO est changée (SCART, COMPOSANTS ENTRELACER ou COMPOSANTS PROGRESSIF), brancher à un jack Vidéo ou un jack S-Vidéo sur la téléviseur. Si le réglage est modifié, par exemple, réglé sur SCART alors que des jacks vidéo composants sont connectés à la téléviseur, il se peut qu'un signal vidéo présentant des distorsions soit généré.

#### **Réglage du son**

Changer les réglages audio adaptés pour l'équipement. Ce réglage affectent seulement la lecture de disques DVD.

- **1** Appuyer sur la touche **SETUP** en mode d'arrêt.
- **2** Appuyer sur les touches **Flèches** (< ou >) pour sélectionner CUSTOM, puis sur la touche **ENTER**. • Le mode CUSTOM apparaît.
- **3** Appuyer sur les touches Flèches (< ou D) pour sélectionner SON, puis sur la touche **ENTER** pour confirmer. **4** Appuyer sur les touches

**Flèches** (▲ ou ▼) pour sélectionner un élément puis appuyer sur la touche **ENTER**.

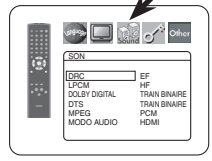

#### **DRC (Dynamic Range Control) (Défaut : EF)**

- La fonction DRC compresse la plage de volume sonore.
- La fonction DRC n'est disponible que sur les disques qui sont enregistrés en format Dolby Digital.

#### **LPCM (Défaut : HF)**

- Régler à EF pour une sortie de 48kHz.
- Cette fonction n'est disponible qu'en cas de reproduction numérique d'un disque enregistré à 96kHz.
- Cette fonction n'est pas efficace pour la sortie de son HDMI.

#### *Quand vous lisez un disque avec protection du droit d'auteur*

• Le son sera échantillonné vers le bas à 48kHz, même si le réglage est HF.

#### **DOLBY DIGITAL (Défaut : TRAIN BINAIRE) QUICK**

- Régler à TRAIN BINAIRE quand le lecteur est connecté au décodeur Dolby Digital.
- Cette fonction est efficace seulement pour les connexions COAXIAL, OPTICAL et HDMI. TRAIN BINAIRE : Sortie par son

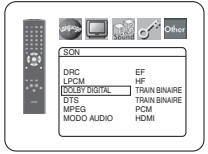

<u>SON</u> DRC EF LPCM HF DOLBY DIGITAL TRAIN BINAIRE DTS TRAIN BINAIRE MPEG PCM MODO AUDIO HDMI

می آیا

 $\Box$   $\mathbb{C}$  of  $\mathbb{C}$  other

SON DRC EF LPCM HF DOLBY DIGITAL TRAIN BINAIRE DTS TRAIN BINAIRE MPEG PCM MODO AUDIO HDMI

Dolby Digital. • Pour la connexion HDMI, si l'appareil raccordé n'est pas compatible avec Dolby Digital TRAIN BINAIRE, les signaux sont sortis en tant que PCM indépendamment du réglage.

#### PCM : Convertit le Dolby Digital à PCM.

#### **DTS (Défaut : TRAIN BINAIRE) QUICK**  • Régler à TRAIN BINAIRE

quand l'appareil est branché au décodeur DTS. TRAIN BINAIRE : Sortie par son

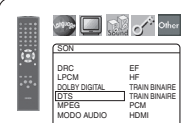

- DTS. • Pour la connexion HDMI, si l'appareil raccordé
	- n'est pas compatible avec DTS Bitstream, les signaux ne sont pas émis quelque soit le réglage.
- HF : Aucun son DTS n'est émis.

• Le son DTS est émis uniquement des sorties audio numériques.

- l'appare décode
- TRAIN BINAIRE : Soritie par son MPEG.
	- Pour la connexion HDMI,
	- si l'appareil raccordé n'est pas compatible avec le son MPEG, les signaux sont sortis en tant que PCM indépendamment du réglage.
- PCM : Convertit le son MPEG en PCM.

#### **MODO AUDIO (Défaut : HDMI)**

- Régler sur HDMI lors de
- l'émission du son HDMI. • Régler sur ANALOGIQUE
- lorsque le son HDMI n'est pas émis.

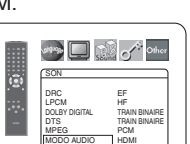

**5** Appuyer sur la touche **SETUP** pour quitter.

#### **Blocage parental**

Le contrôle parental permet de fixer une limite, qui empêche les enfants de regarder des matériaux inappropriés sur des DVD. Un mot de passe de quatre chiffres permet de contrôler le système.

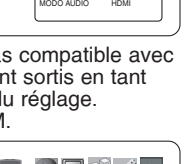

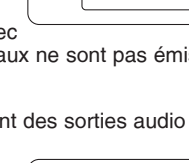

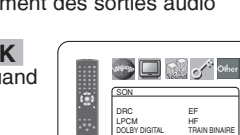

- 
- **MPEG (Défaut : PCM) QUICK<br>• Bégler à TRAIN BINAIRE quand**  $\cdot$  Régler

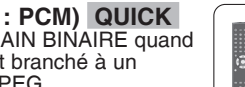

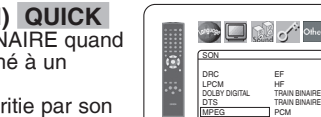

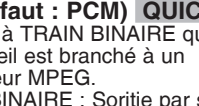

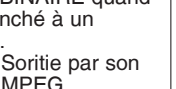

 $\triangleright$ 

TYPE DE TV MULTI SORTIE VIDEO SCART MODE.PROG AUTO1 Selection HDMI | YCbCr NIVEAU NOIR HDMI NORMAL **STAR DESCRIPTION OF ORDER** 

**Single Spanish Company** 

AFFICHAGE ASPECT TV 4:3 LETTER BOX MODE IMMOBILITÉ AUTO

AFFICHAGE ASPECT TV 4:3 LETTER BOX MODE IMMOBILITÉ AUTO TYPE DE TV MULTI SCAR<br>ALITO MODE.PROG AUTO1 Selection HDMI YCbCr NIVEAU NOIR HDMI NORMAL

Ġ

#### **RESTRICTION**

Le seuil de visualisation peut être fixer par Restriction. La lecture du disque arrête si le niveau général de restriction dépasse ce seuil.

- **1** Appuyer sur la touche **SETUP** en mode d'arrêt.
- **2** Appuyer sur les touches **Flèches** (< ou >) pour sélectionner CUSTOM, puis sur la touche **ENTER**.
- **3** Appuyer sur les touches<br>**Flèches** (< ou >) pour **Flèches (◀** ou ▶) pour<br>sélectionner PARENT, puis sur la touche **ENTER**.

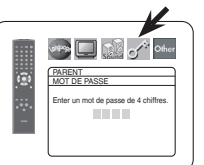

- **4** Appuyer sur les touches **Numériques** pour saisir le mot de passe à quatre chiffres.
	- Lorsque l'on fait cela pour la première fois, saisir n'importe quel nombre à quatre chiffres en appuyant sur les touches **Numériques** (sauf 4737), puis appuyer sur la touche **ENTER**. Ce nombre servira de mot de passe à partir de la seconde fois. Noter le mot de passe quelque part pour pouvoir le retrouver en cas d'oubli.
	- En cas d'oubli du mot de passe, appuyer sur **4**, **7**, **3**, **7**. Le mot de passe d'origine sera effacé et les niveaux de restriction seront réglés sur TOUT. Saisir un nouveau mot de passe à 4 chiffres puis appuyer sur la touche **ENTER**.

## **5** Appuyer sur les touches<br>**Flèches** ( $\triangle$  ou  $\nabla$ ) pour

**Flèches (▲** ou ▼) pour<br>sélectionner RESTRICTION, puis sur la touche **ENTER**.

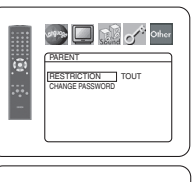

- **6** Appuyer sur les touches **Flèches (▲** ou ▼) pour<br>sélectionner le niveau désiré,
	- puis appuyer sur la touche **ENTER**.
- **7** Appuyer sur la touche **SETUP** pour quitter.

#### **REMARQUES :**

- Il se peut que cette fonction ne marche pas sur certains DVD. S'assurer que la fonction PARENT fonctionne bien comme prévu.
- Les informations de reprise seront effacées si vous modifiez le niveau du blocage parental lorsque ces informations sont affichées.

#### **Pour changer le mot de passe :**

- 1) Suivre les étapes **1** à **4** ci-dessus.
- 2) Appuyer sur les touches **Flèches** (▲ ou ▼) pour sélectionner CHANGE PASSWORD, puis sur la touche **ENTER**.
- 3) Saisir un nouveau mot de passe à 4 chiffres puis appuyer sur latouche **ENTER**.
- 4) Appuyer sur la touche **SETUP** pour quitter.

#### **EN CAS D'OUBLI DU MOT DE PASSE**

# **<sup>1</sup>** Appuyer sur **4**, **7**, **3**, **7** à l 'étape **<sup>4</sup>**. • Le mot de passe sera effacé et le niveau d'évaluation

- sera réglé sur TOUT.
- **2** Répétez les étapes **4** à **7** pour établir de nouveau le verrouillage parental.

#### **NIVEAUX DE CONTROLE**

#### **• TOUT**

Le verrouillage parental est annulé.

**• Niveau 8** 

La lecture des disques DVD de tout grade (adulte/ général/enfant) est possible.

**• Niveaux 7 à 2**  Seule la lecture des disques DVD à usage général et

pour enfants est possible. **• Niveau 1** 

Seule la lecture des disques DVD pour enfants est possible, celle des disques prévus pour les adultes et l'usage général est impossible.

### **Réglage Autres**

Ь

Cette fonction permet d'ajuster la disponibilité de la Marque d'angle, l'Arrêt Automatique, la luminosité du panneau d'affichage du lecteur, le panorama d'images et l'obtention du code d'enregistrement DivX® .

- **1** Appuyer sur la touche **SETUP** en mode d'arrêt.
- **2** Appuyer sur les touches **Flèches** (< ou >) pour sélectionner CUSTOM, puis sur la touche **ENTER**.
- Le mode CUSTOM s'affiche. **8** Appuyer sur les touches<br>**Flèches** (< ou >) pour **SOTORISSE (SOTORISSE FLÈCHES (< OU D)** pour **Enter un mot de passe de 4 chiffres.**<br>
Sélectionner AUTRES, puis sur **E**n Autres. **ENTER** pour confirmer.
	- **4** Appuyer sur les touches **Flèches** (▲ ou ▼) pour sélectionner un paramètre, puis sur la touche **ENTER**.

#### **ICÔNE DE L'ANGLE (Défaut : EF)** • Appuyer plusieurs fois sur la touche **ENTER** pour mettre la marque Angle EF ou HF.

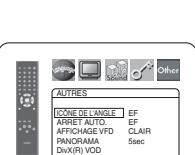

AUTRES ICÔNE DE L'ANGLE EF ARRET AUTO. EF AFFICHAGE VFD CLAIR PANORAMA 5sec DivX(R) VOD

**Delay of other** 

 $\Box$   $\Diamond$  of  $\Diamond$  other

**Stray Digitized of the Other** 

 $\Box$ 

AUTRES AFFICHAGE VFD CLAIR SOMBRE AUTO

AUTRES PANORAMA 5sec 10sec

AUTRES DivX(R) VOD Votre N° d'enregistrement est : 1 2 3 4 5 6 7 8 Pour plus d'info : www.divx.com/vod

#### **ARRET AUTO. (Défaut : EF)**

- Appuyer plusieurs fois sur la touche **ENTER** afin de commuter ARRET AUTO. sur EF ou HF. • Le lecteur DVD sera
- automatiquement mis HF si inutilisé pendant 30 minutes.

#### **AFFICHAGE VFD (Défaut : CLAIR)**

- Appuyer sur les touches **Flèches**<br>(▲ ou ▼) pour la sélection d'un (▲ ou ▼) pour la sélection d'un<br>élément (CLAIR, SOMBRE, ou AUTO), puis appuyer sur la touche **ENTER**.
- Quand AUTO est sélectionné, l'affichage s'assombrit seulement durant la lecture.

#### **PANORAMA (Défaut : 5sec)**

- Régler la vitesse de lecture pour PANORAMA de JPEG.
- Appuyer sur les touches **Flèches** (▲ ou ▼) pour sélectionner entre 5sec et 10sec, puis appuyer sur la touche **ENTER**.

#### **DivX(R) VOD**

• Ce lecteur permet d'utiliser les services de vidéo à la carte (VOD) DivX® . Il est possible de lire les fichiers achetés ou loués des services VOD. Un code d'enregistrement VOD est requis pour l'achat ou la location de fichiers VOD. Consulter le site

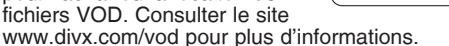

#### **REMARQUES :**

- La lecture de fichiers DivX® VOD obtenus avec des codes
- d'enregistrement différents est impossible sur ce lecteur. La lecture de fichiers DivX® VOD dont la période de location a expiré est impossible. Dans ce cas, appuyer sur la touche **MENU** et sélectionner d 'autres fichiers lisibles.
- Certains fichiers DivX® VOD ont une période de lecture limitée (ils deviennent illisibles au-delà de cette limite). Si un fichier DivX® VOD a de telles limites, l'écran de confirmation de la lecture apparaîtra. Sélectionner OUI avec les touches **Flèches (<** ou >) pour lire le fichier,<br>ou NON pour ne pas le lire. Puis appuyer sur la touche **ENTER** pour confirmer la sélection.
- Envoyer toute question concernant les fichiers VOD à DivX® , Inc.
- **5** Appuyer sur la touche **SETUP** pour quitter.

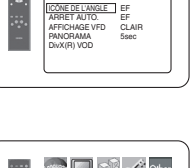

 $\square$ ri $\sim$ 

**Delo<sup>t</sup>** offer PARENT **RESTRICTION** TOUT 8 7 6 5 4  $\overline{\mathbf{y}}$ 

#### **Remise au réglage par défaut (sauf PARENT et SORTIE VIDEO)**

Cela permet de ramener toutes les sélections de CONFIGRATION (sauf PARENT et SORTIE VIDEO) à leur paramétrage par défaut. **1** Appuyer sur la touche **SETUP** en mode d 'arrêt.

**2** Appuyer sur les touches **Flèches** (< ou > pour sélectionner INITIALIZE, puis sur la touche **ENTER**.

**8** Appuyer sur les touches **Flèches** (▲ ou ▼) pour sélectionner OUI, puis sur la touche **ENTER**.

**4** Appuyer sur la touche **SETUP** pour quitter.

#### **REMARQUE :**

• Pour ignorer l'initialisation, sélectionner NON à l'étape **3**.

#### **Liste des indicatifs de pays**

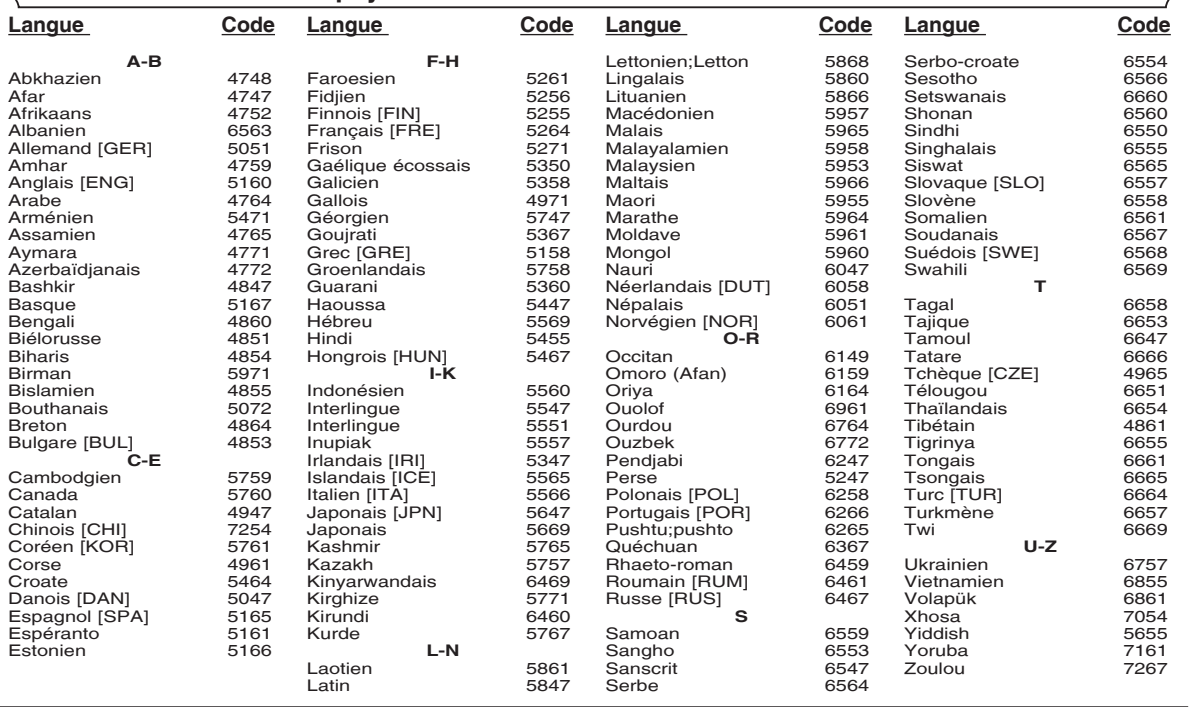

Si l'on choisit une Langue qui a un code de langue de trois lettres (écrit entre parenthèses), le code sera affiché chaque fois que l'on changera le Réglage du son ou de la Langue des sous-titres aux pages 24-25. Si l'on choisit n'importe quelle autre langue, '---' sera affiché à la place.

#### **ENTRETIEN**

#### **Nettoyage du boîtier**

• Utiliser un chiffon doux légèrement humidifié avec une solution détergente douce. Ne pas utiliser de solutions contenant de l'alcool, de l'essence, de l'ammoniaque ou des substances abrasives.

#### **Nettoyage des disques**

- Quand un disque devient sale, le nettoyer avec un chiffon à nettoyer. Essuyer le disque du centre vers l'extérieur. Ne pas l'essuyer avec un mouvement circulaire.
- Ne pas utiliser de solvants tels que benzène, diluant, produits de nettoyage disponible dans le commerce, détergent, agent de nettoyage abrasif ou de spray antistatique prévu pour les disques analogiques.

#### **Nettoyage de la lentille du disque**

• Si le lecteur ne fonctionne toujours pas bien quand il est utilisé en respectant les indications des sections pertinentes et du "GUIDE DE DÉPANNAGE" de ce Mode d'emploi, il se peut que l'unité de lecture optique laser soit sale. Consulter le revendeur ou un Centre de réparation agréé pour l'inspection et le nettoyage de l'unité de lecture optique laser.

#### **Manipulation des disques**

- Utiliser des disques portant les logos suivants.
- Manipuler les disques de sorte que les traces de doigts et la poussière n'adhèrent pas à leur surface.
- Ranger toujours les disques dans leur boîtier de protection quand ils ne sont pas utilisés.
- Il faut remarquer que les disques ayant des formes spéciales (en forme de coeur, etc.) ne peuvent pas être lus sur cet appareil. Ne pas essayer de lire ces disques car ils pourraient endommager le lecteur.

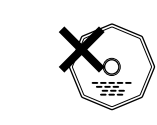

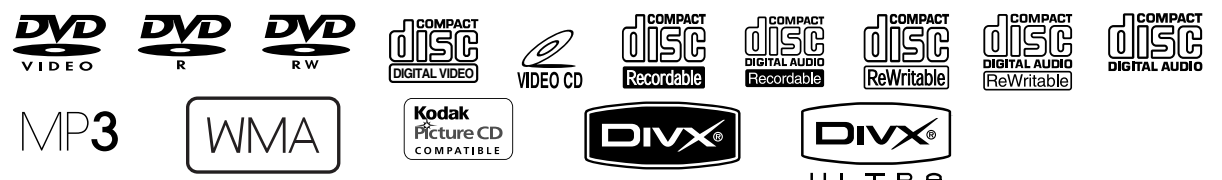

Si le lecteur de DVD ne fonctionne pas correctement lorsqu'il est utilisé comme décrit dans ce Mode d'emploi, vérifier le lecteur en consultant la liste de vérification suivante.

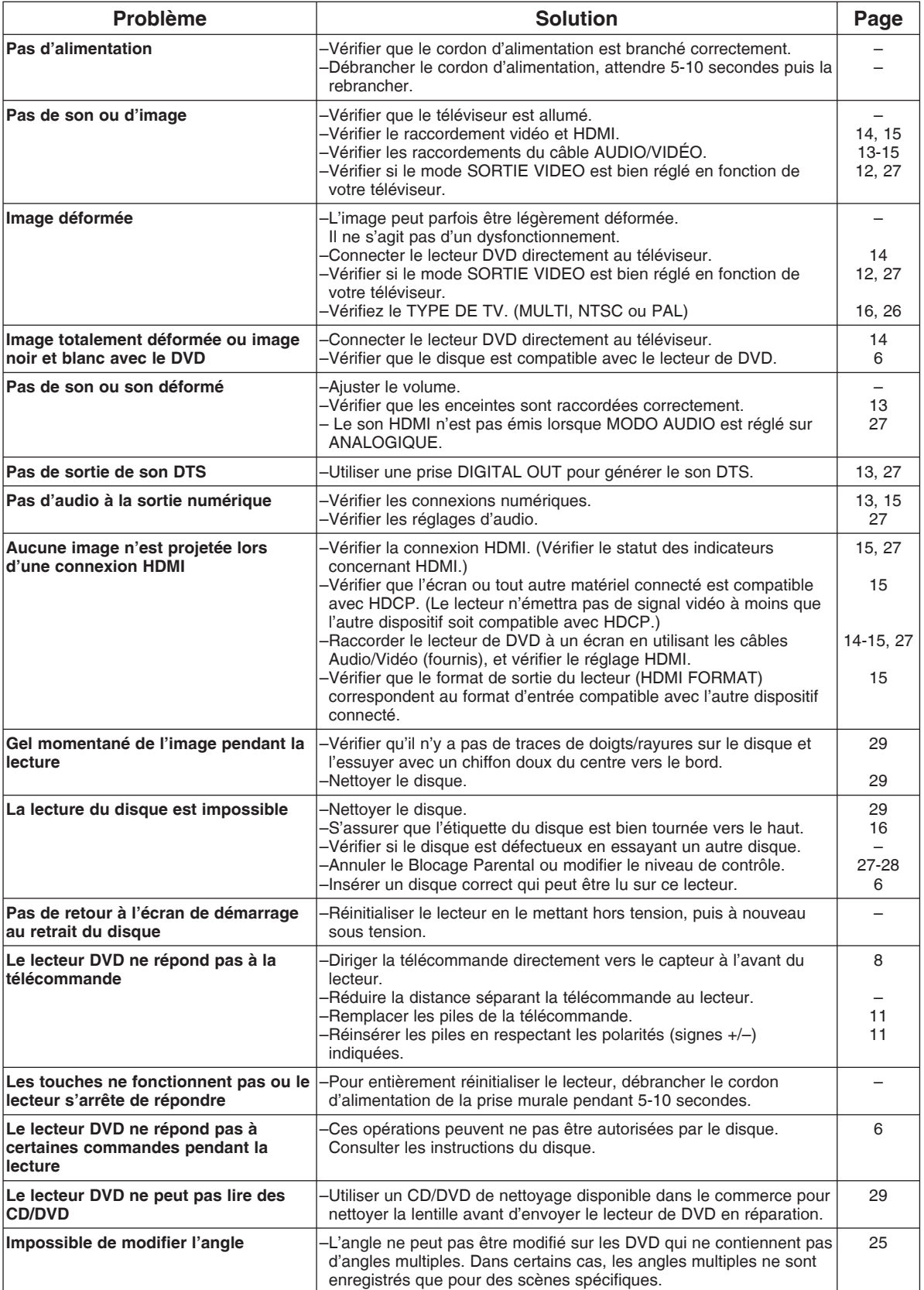

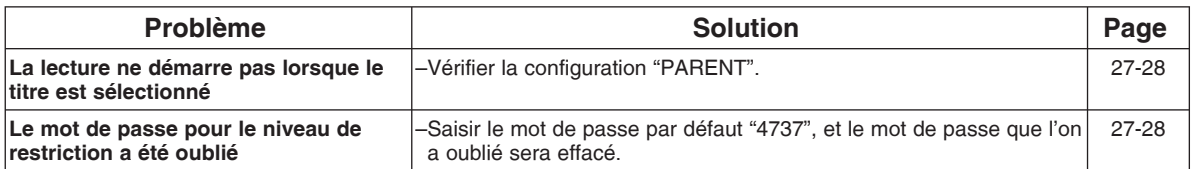

#### **REMARQUES :**

- Certaines fonctions ne sont pas disponibles dans des modes spécifiques, mais il ne s'agit pas d'un dysfonctionnement. Lire
- la description dans ce Mode d'emploi pour avoir plus de détails sur les opérations correctes.
- La lecture à partir d'une piste désirée et la lecture aléatoire ne sont pas disponibles pendant la lecture programmée.
- Certaines fonctions sont interdites sur certains disques.
- Lors de la lecture de CD Vidéo avec fonctions PBC, certaines opérations (ex : sélection et répétition de piste) ne peuvent pas être exécutées. Annuler la fonction PBC momentanément pour exécuter ces fonctions. Voir la page 16.

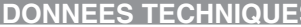

#### **SYSTEME DE SIGNAUX**

#### NTSC/PAL couleur

#### **DISQUES APPLICABLES**

(1) Disque DVD-Vidéo disques à 1 couche et 1 face de 12 cm, disques à 2 couches et 1 face de 12 cm, disques à 2 couches et 2 faces de 12 cm (1 couche par face) disques à 1 couche et 1 face de 8 cm, disques à 2 couches et 1 face de 8 cm, disques à 2 couches et 2 faces de 8 cm (1 couche par face) (2) DVD-R/DVD-RW (3) Disques Compacts (CD Audio, CD Vidéo) Disques de 12 cm, disques de 8 cm (4) CD-R/CD-RW **SORTIE S-VIDEO** Niveau de sortie Y : 1Vp-p (75Ω/ohms) Niveau de sortie C : 0.3Vp-p Connecteurs de sortie : Connecteurs S, 1 jeu **SORTIE VIDEO** Niveau de sortie : 1Vp-p (75Ω/ohms) Connecteurs de sortie : Jacks à broches, 1 jeu **SORTIE COMPOSANTS** Niveau de sortie Y : 1Vp-p (75Ω/ohms) Niveau de sortie PB/CB : 0,7Vp-p (75Ω/ohms) Niveau de sortie PR/CR : 0,7Vp-p (75Ω/ohms) Connecteurs de sortie : Jacks à broches, 1 jeu **SORTIE HDMI** Jack HDMI, 1 jeu **AUDIO/VIDEO** Jack à 21 broches scart, 1 jeu **SORTIE AUDIO** Niveau de sortie : 2Vrms 2 canaux (L, R) connecteur de sortie : Connecteur à broches, 1 jeu **PROPRIETES DE LA SORTIE AUDIO** (1) Réponse de fréquence 1 DVD (PCM linéaire) : 4Hz à 22kHz (échantillonnage à 48kHz) : 4Hz à 44kHz (échantillonnage à 96kHz)<br>2 CD : 4Hz à 20kHz : 4Hz à 20kHz<br>: 115dB (2) Rapport S/B (3) Distorsion harmonique totale : 1kHz CD : 0,004% (4) Gamme dynamique : DVD<br>CD : 98dB **SORTIE AUDIO NUMERIQUE** Sortie numérique optique : Connecteur optique, 1 jeu Sortie numérique coaxiale : Connecteur à broches, 1 jeu **ALIMENTATION ELECTRIQUE** 230V CA, 50Hz **CONSOMMATION ELECTRIQUE** 8W (Standby: 0,4W) **DIMENSIONS EXTERIEURES MAXIMALES** 435 (largeur) x 75 (hauteur) x 310 (profondeur) mm (y-compris les parties saillantes) **POIDS** 2,3 Kg (5,07 lbs) **TELECOMMANDE** RC-1018

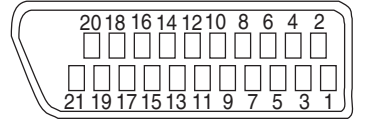

**DONNEES TECHNIQUES** TECHNIQUES IN RACCORDEMENT DES BROCHES (AV1)

#### **Contact, niveaux du signal et impédances**

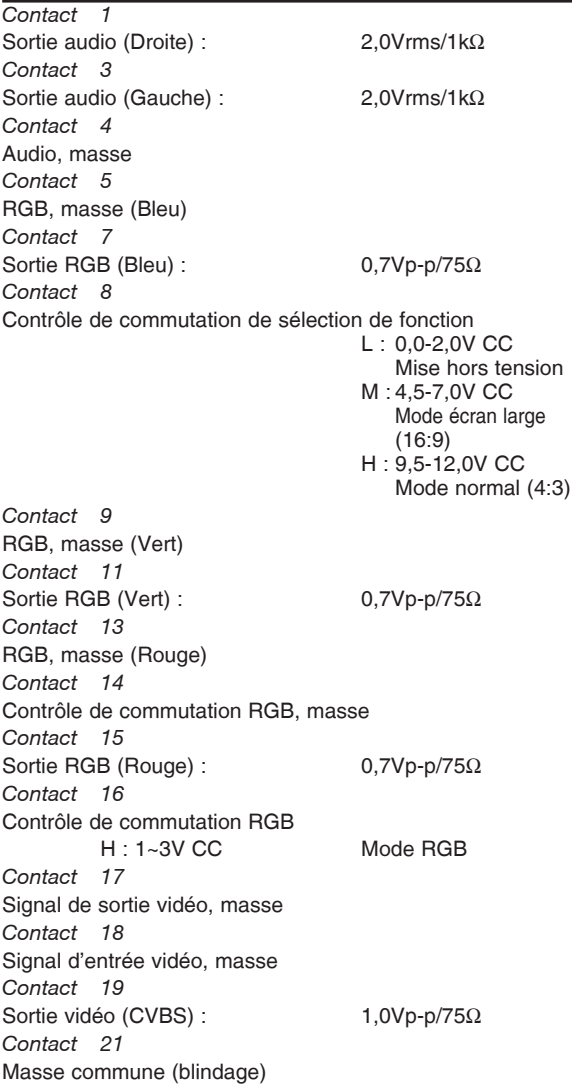

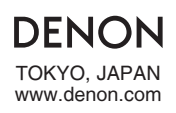

www.denon.com Denon Brand Company, D&M Holdings Inc. 1VMN23565 E6GH0ED/E6GH1ED \*\*\*\*\*